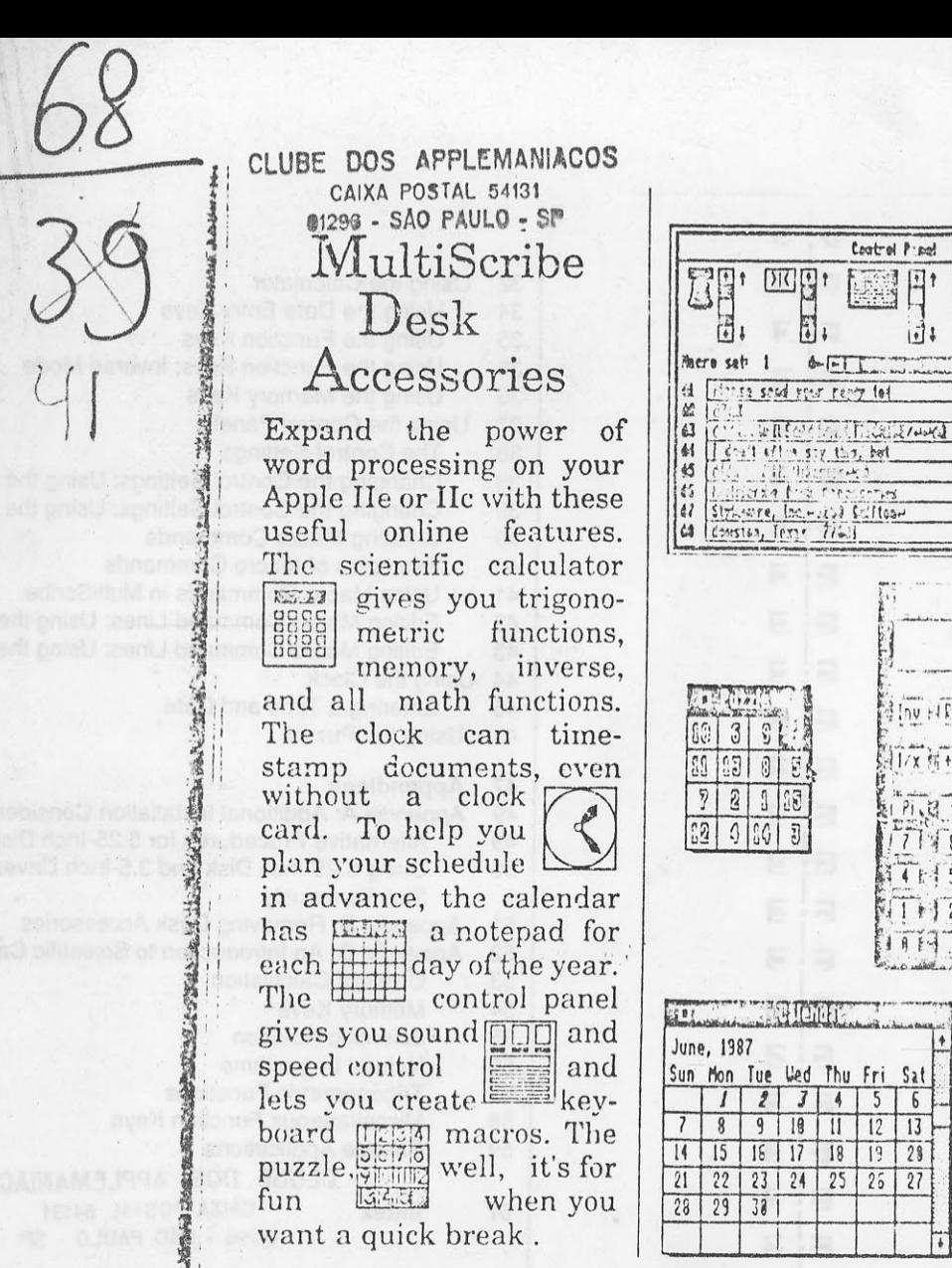

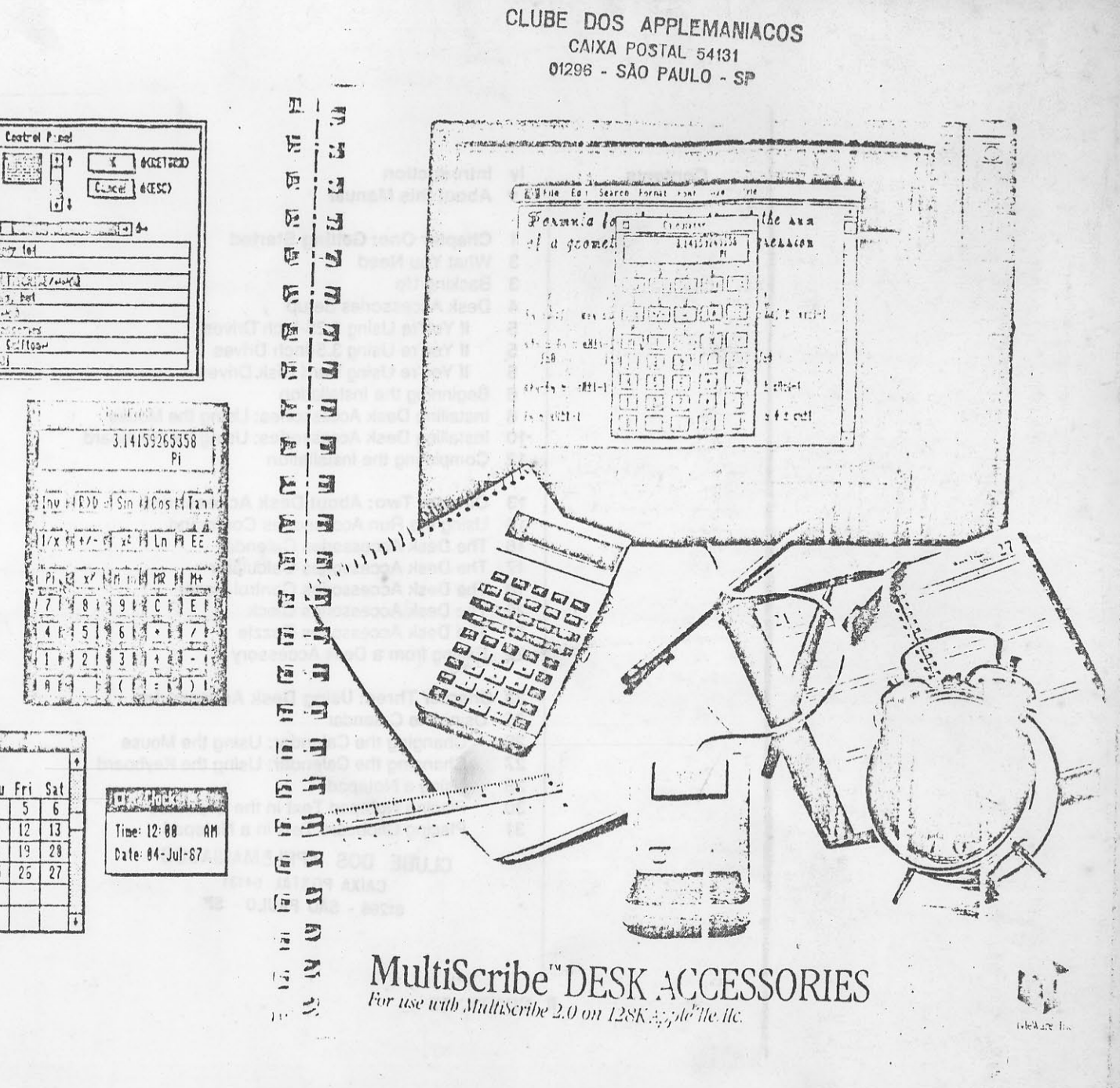

StyleWare, Inc.

5250 Gulfton, Suite 2E

Houston, Texas 7708

西北南县

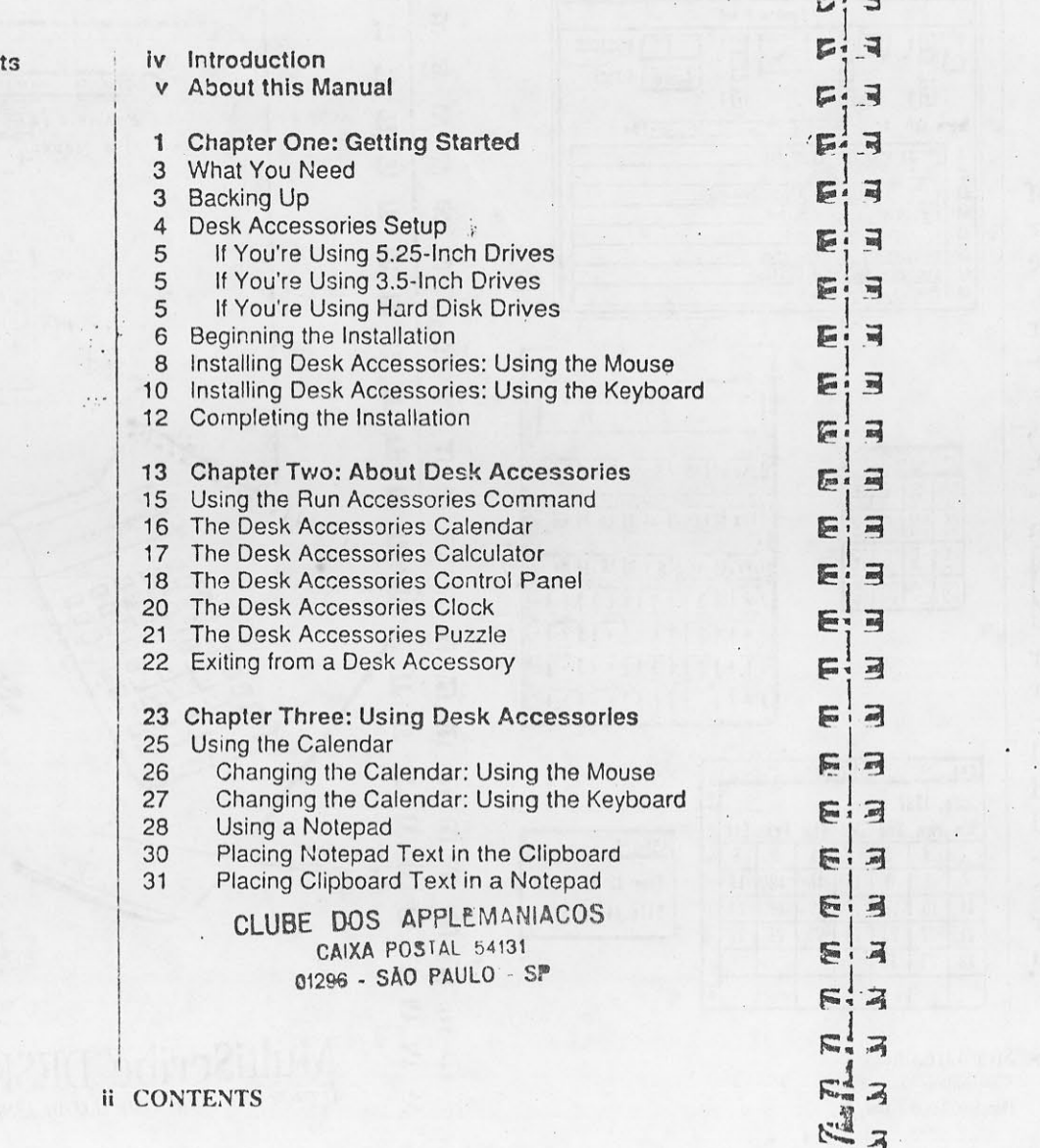

Conten

re i al

Using the Calculator 32 Using the Data Entry Keys 34 35 Using the Function Keys Using the Function Keys: Inverse Mode 36 36 Using the Memory Keys 37 Using the Control Panel The Control Settings 38 Changing the Control Settings: Using the Mouse 39 Changing the Control Settings: Using the Keyboard<br>Creating Macro Commands 39 40 Examples of Macro Commands 40 Using Macro Commands in MultiScribe  $41$ Editing Macro Command Lines: Using the Mouse 42 Editing Macro Command Lines: Using the Keyboard 43 44 Using the Clock Entering a Time and Date 45 46 Using the Puzzle 47 Appendices 49 Appendix A: Additional Installation Considerations Alternative Procedures for 5.25-Inch Disks 49 Using 5.25-inch Disk and 3.5-Inch Drives 50 Simultaneously 51 Appendix B: Removing Desk Accessories 52 Appendix C: An Introduction to Scientific Calculators Order of Calculation 53 54 Memory Keys 55 Scientific Notation 56 Natural Logarithms **Trigonometric Functions** 57 Miscellaneous Function Keys 58 59 Sample Applications CLUBE DOS APPLEMANIACOS CAIXA POSTAL 54131 67 Index 01296 - SÃO PAULO - SP **III CONTENTS** 

### Introduction

As you already know by now, MultiScribe 2.0 redefined word<br>processing on the Apple IIe/IIc with its advanced design and casyto-use features. Now the MultiScribe Desk Accessories package makes your word processing even more productive.

 $\mathbb{Z}$ 

F

F.

E

 $\sqrt{2}$  $\overrightarrow{=}$ 

后 EIE

E 同

E  $\overline{a}$  $\overline{a}$ E

E ,司

E  $\overline{a}$ 

图  $\Box$ 

而  $\overline{a}$ 

E  $\overline{M}$ 

E  $\overline{a}$ 

F  $\overline{a}$ 

F  $\overline{a}$ 

 $\overline{A}$ 

 $\overline{a}$  $\sum_{i=1}^{n}$ 

 $\overline{a}$ Sea á

The Desk Accessories package consists of a set of on-line accessories you can access during a word processing session without having to leave and re-enter MultiScribe each time. These accessories include:

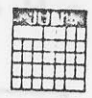

**LETER** 

**Been** 

Calendar — Check your appointments for today,<br>tommorrow, next week, even next year. Cut or copy<br>text from a MultiScribe document and paste it into a notepad. Or paste notes from the calendar into the MultiScribe document you're working on.

Calculator — Got a problem? Now you can have<br>access to a full-fledged scientific calculator while working on your documents.

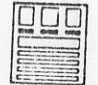

Control Panel - Set up macro commands for frequently-used command sequences or strings of text. Or customize your MultiScribe environment.

Clock - Even if you don't have a ProDOScompatible clock card installed in your system, you can still time-stamp your MultiScribe documents.

 $\begin{array}{c} 1 & 2 & 3 & 4 \\ 5 & 6 & 7 & 6 \\ \hline 9 & 9 & 1 & 2 \\ 13 & 4 & 5 & 3 \end{array}$ 

Puzzle — Everyone needs an ospetimum like 0.95<br>CLUBE DOS APPERIM 54131 CAIXA POSTAL 54131 01296 - SÃO PAULO - SP.

The MultiScribe Desk Accessories help make the time you spend at your computer more productive, more convenient, and maybe even a little more fun.

iv INTRODUCTION

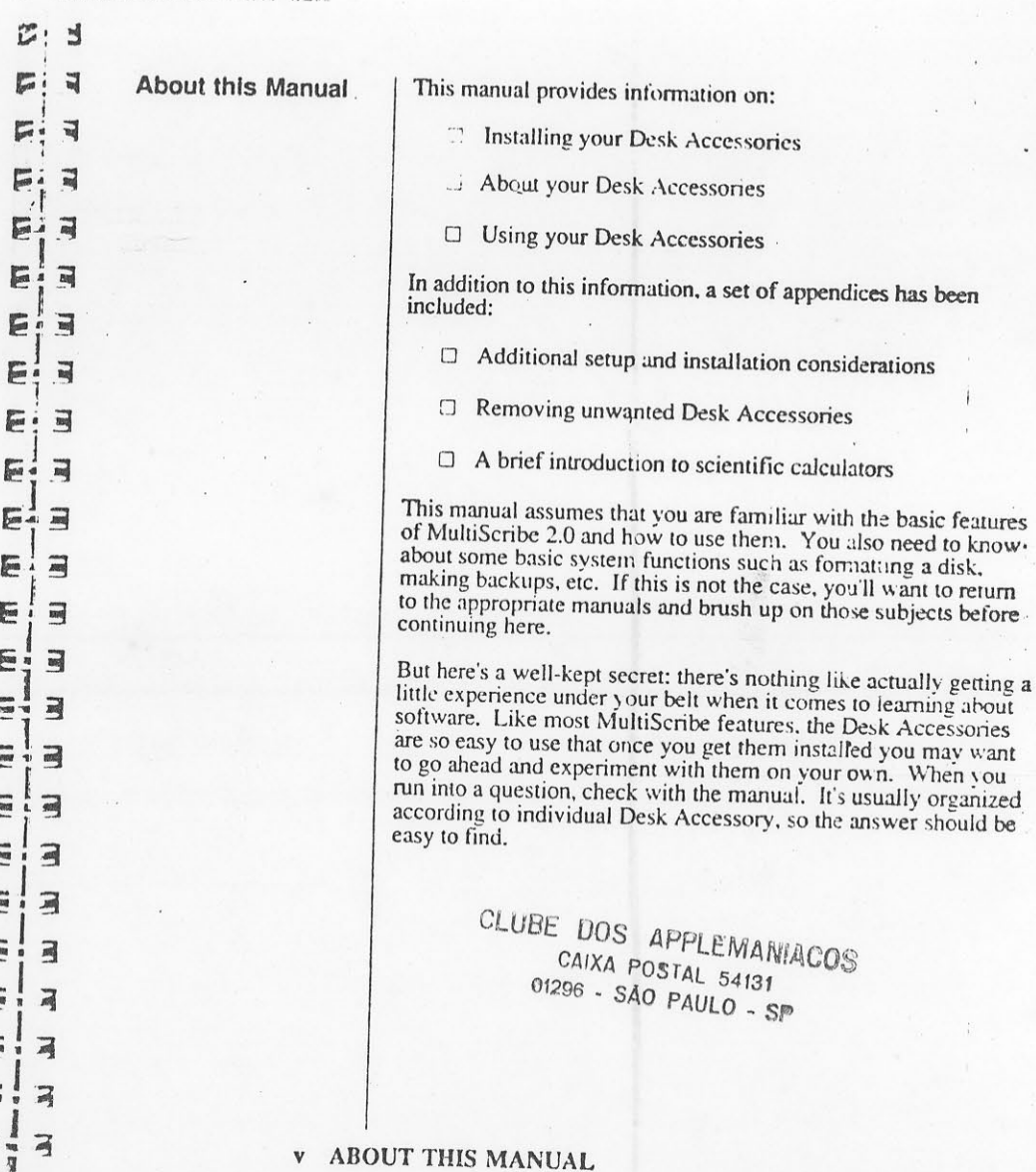

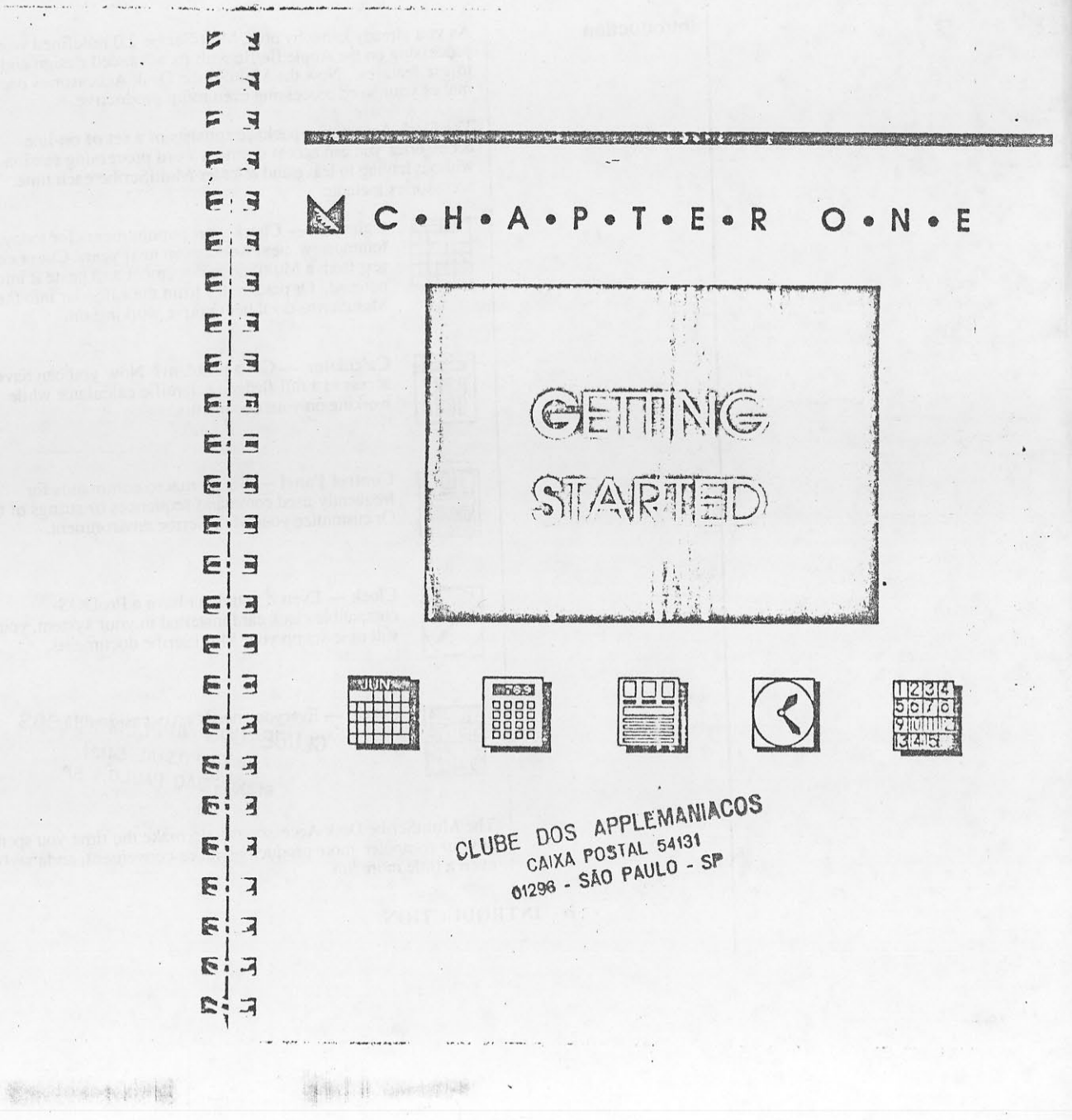

#### Introduction

As you already know by now, MultiScribe 2.0 redefined word processing on the Apple He/He with its advanced design and easyto-use features. Now the MultiScribe Desk Accessories package makes your word processing even more productive.

The Desk Accessories package consists of a set of on-line accessories you can access during a word processing session without having to leave and re-enter MultiScribe each time. These accessories include:

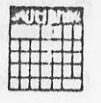

 $\overline{\text{Ram}}$ 

Calendar — Check your appointments for today, tommorrow, next week, even next year. Cut or copy text from a MultiScribe document and paste it into a notepad. Or paste notes from the calendar into the MultiScribe document you're working on.

Calculator - Got a problem? Now you can have access to a full-fledged scientific calculator while working on your documents.

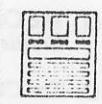

Control Panel - Set up macro commands for frequently-used command sequences or strings of text. Or customize your MultiScribe environment.

5 6 7 6<br>Virginiz<br>Italiana

Clock — Even if you don't have a ProDOScompatible clock card installed in your system, you can still time-stamp your MultiScribe documents.

Puzzle — Everyone needs aposessignallyheadS CAIXA POSTAL 54131 01296 - SÃO PAULO - SP.

The MultiScribe Desk Accessories help make the time you spend at your computer more productive, more convenient, and maybe even a little more fun.

iv INTRODUCTION

 $\overline{u}$  $\sum$ **About this Manual** 

ũ

 $F$  $\overline{a}$ 

 $\mathbf{F}$  $\overline{a}$ 

E

 $\frac{1}{2}$ 10.

 $\overline{1}$ E

 $\overline{a}$ E

 $\overline{\mathbb{R}}$ E

司 F

 $\overline{a}$ 后

 $\overline{m}$ E

 $\overline{\mathbf{r}}$ E

 $\overline{\mathbb{Z}}$ E

司

同 E

同

同 F

 $\overrightarrow{a}$ E

 $\overline{\mathcal{A}}$ 

 $F^*$  $\overrightarrow{M}$ 

E

E

 $\sqrt{2}$  $\overline{A}$ 

 $\sqrt{2}$ 

This manual provides information on:

<sup>11</sup> Installing your Desk Accessories

... About your Desk Accessories

□ Using your Desk Accessories

In addition to this information, a set of appendices has been included:

 $\Box$  Additional setup and installation considerations

**Example 2** Removing unwanted Desk Accessories

C A brief introduction to scientific calculators

This manual assumes that you are familiar with the basic features of MultiScribe 2.0 and how to use them. You also need to know. about some basic system functions such as formatting a disk, making backups, etc. If this is not the case, you'll want to return to the appropriate manuals and brush up on those subjects before continuing here.

But here's a well-kept secret: there's nothing like actually getting a little experience under your belt when it comes to learning about software. Like most MultiScribe features, the Desk Accessories are so easy to use that once you get them installed you may want to go ahead and experiment with them on your own. When you run into a question, check with the manual. It's usually organized according to individual Desk Accessory, so the answer should be easy to find.

> CLUBE DOS APPLEMANIACOS CAIXA POSTAL 54131 01296 - SÃO PAULO - SP

**v** ABOUT THIS MANUAL

 $nn$ 

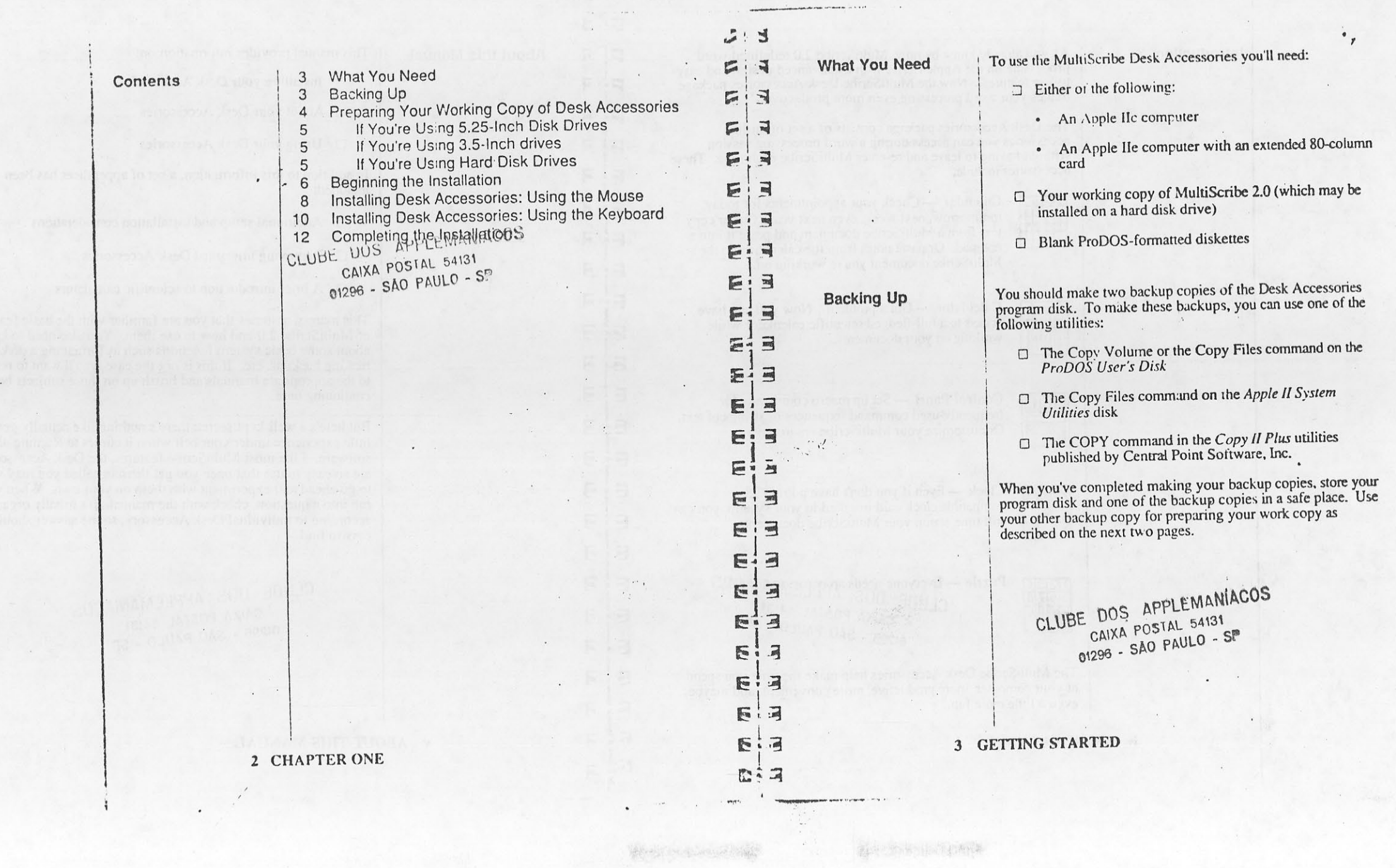

 $\frac{c_1}{2\pi}$ 

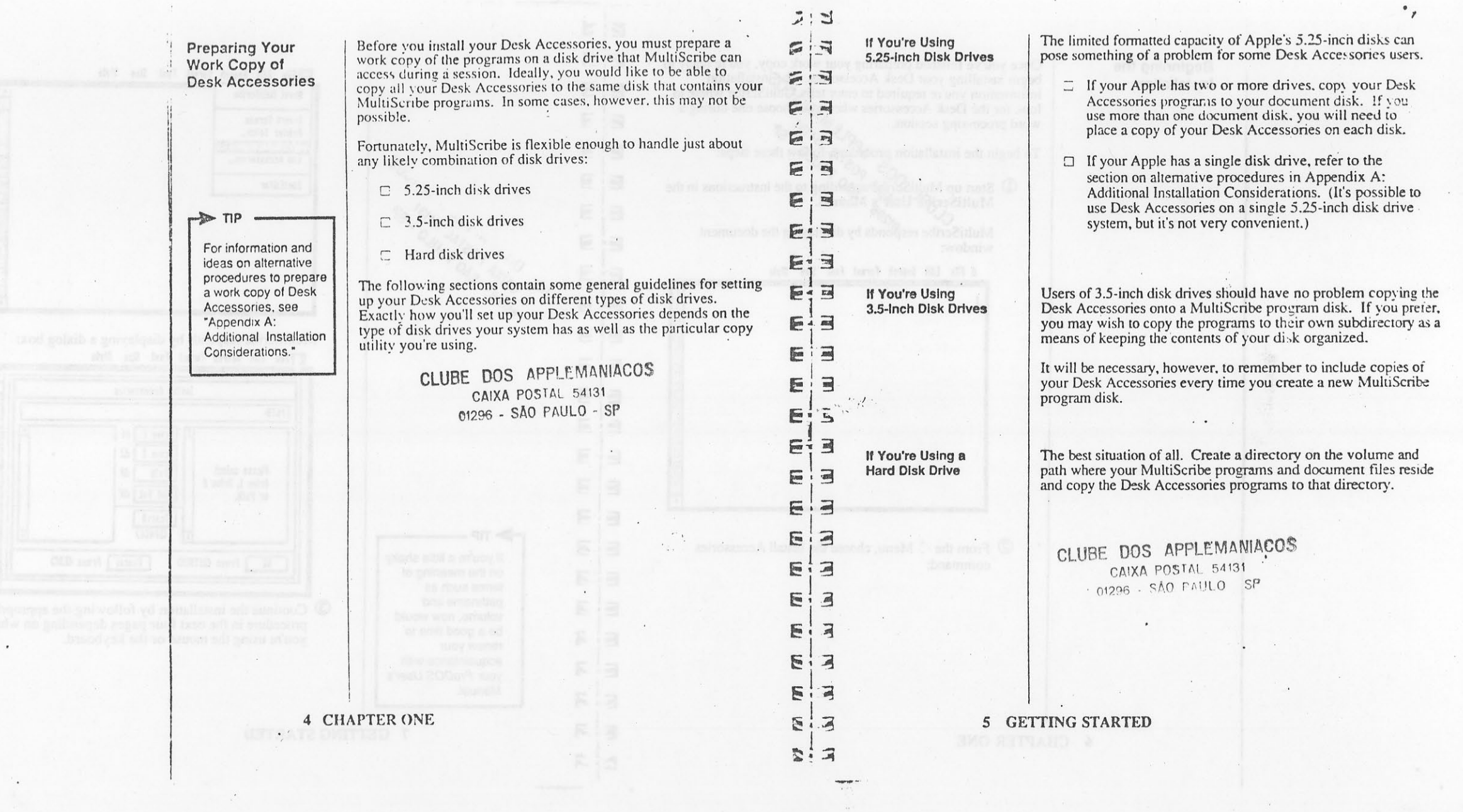

 $\bullet$ 

 $\mathcal{A}^{\mathcal{A}}$  .

 $\label{eq:1.1} \begin{array}{c} \displaystyle \sqrt{\frac{1}{2}} \left( \begin{array}{cc} 0 & 0 \\ 0 & 0 \end{array} \right) \left( \begin{array}{cc} 0 & 0 \\ 0 & 0 \end{array} \right) \left( \begin{array}{cc} 0 & 0 \\ 0 & 0 \end{array} \right) \left( \begin{array}{cc} 0 & 0 \\ 0 & 0 \end{array} \right) \left( \begin{array}{cc} 0 & 0 \\ 0 & 0 \end{array} \right) \left( \begin{array}{cc} 0 & 0 \\ 0 & 0 \end{array} \right) \left( \begin{array}{cc} 0 & 0 \\ 0$ 

**Contraction and a married and service** 

Beginning the Installation

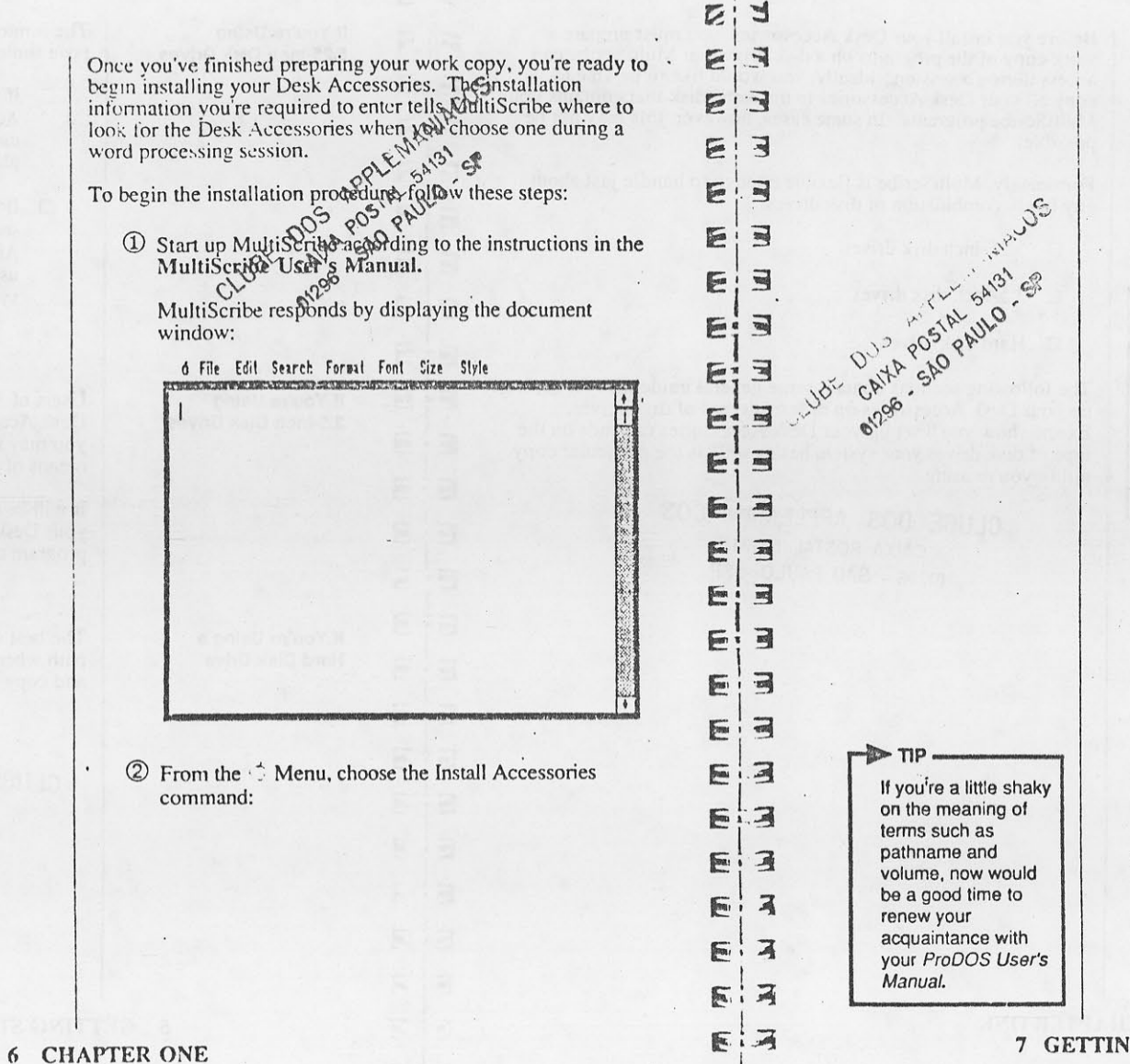

Wille Edit Search Format Font Size Style **About MultiScribe** Invert Screen Printer Setup... הקונדו היותר Lun Accessories\_ FoetEditor MultiScribe responds by displaying a dialog box: File Edit Search Format Font Size Style WEIGHT CONTROL WITH FOUR PARTY VEHICLES Install floressories PATH Drive 1 | 61  $l$ rive  $l$   $d2$ Please select  $P_2$ th  $\frac{1}{2}$  d<sup>2</sup> Brive 1, Brive 2 List Vol. 0Y or Path. Install (SPACE) **OK Press CLETTERD** Cancel | Prass (ESC) **3** Continue the installation by following the appropriate procedure in the next four pages depending on whether you're using the mouse or the keyboard.

7 GETTING STARTED

DOCTOR CONTROL TO COM

$$
\mathcal{L}(\mathcal{A})
$$

**Installing Desk** Accessories: Using the Mouse

> TIP If your Apple has both 5.25-inch disk and 3.5-inch disk drives, refer to "Appendix A: Additional Installation Considerations."

To continue the installation of your Desk Accessories using the mouse, follow these steps:

 $\overline{C}$ : E

G

G

p. 同

 $\overline{a}$ 

 $\Rightarrow$ 

 $\overline{m}$ ŗ,

 $\overline{\phantom{a}}$ **G** 

 $\overline{M}$ E

 $\overline{a}$  $E - 1$ 

 $\overline{\Xi}$ F

E.E

医二

EIE

 $E$ : 3

F.  $\overline{a}$ 

E.

 $\sqrt{2}$  $\overline{a}$ 

 $\sqrt{2}$ 耳

医  $\overline{A}$ 耳 E

凤

C. 音耳

 $\Box$ E

 $\Box$ E

 $\overline{A}$ E

 $\frac{1}{2}$ 区

- ① Tell MultiScribe the volume on which your Desk<br>Accessories are located according to these guidelines:
	- $\Box$  If you set up your Desk Accessories on the same disk drive that contains your MultiScribe programs, click on the Drive 1 button.
	- □ If you set up your Desk Accessories on the disk drive that contains your document files, click on the Drive 2 button.
	-
- □ If you set up your Desk Accesses and Some a separate<br>directory on either a 3.5-ince disk strive or on a hard disk<br>drive, click on the Path is part box or the Path button and<br>enter the pathname of the directors.<br><br><br><br>Use

When you've entered the correct drive or pathname for the location of the Desk Accessories programs, MultiScribe<br>displays the Desk Accessories available for installation in the scroll window on the left:

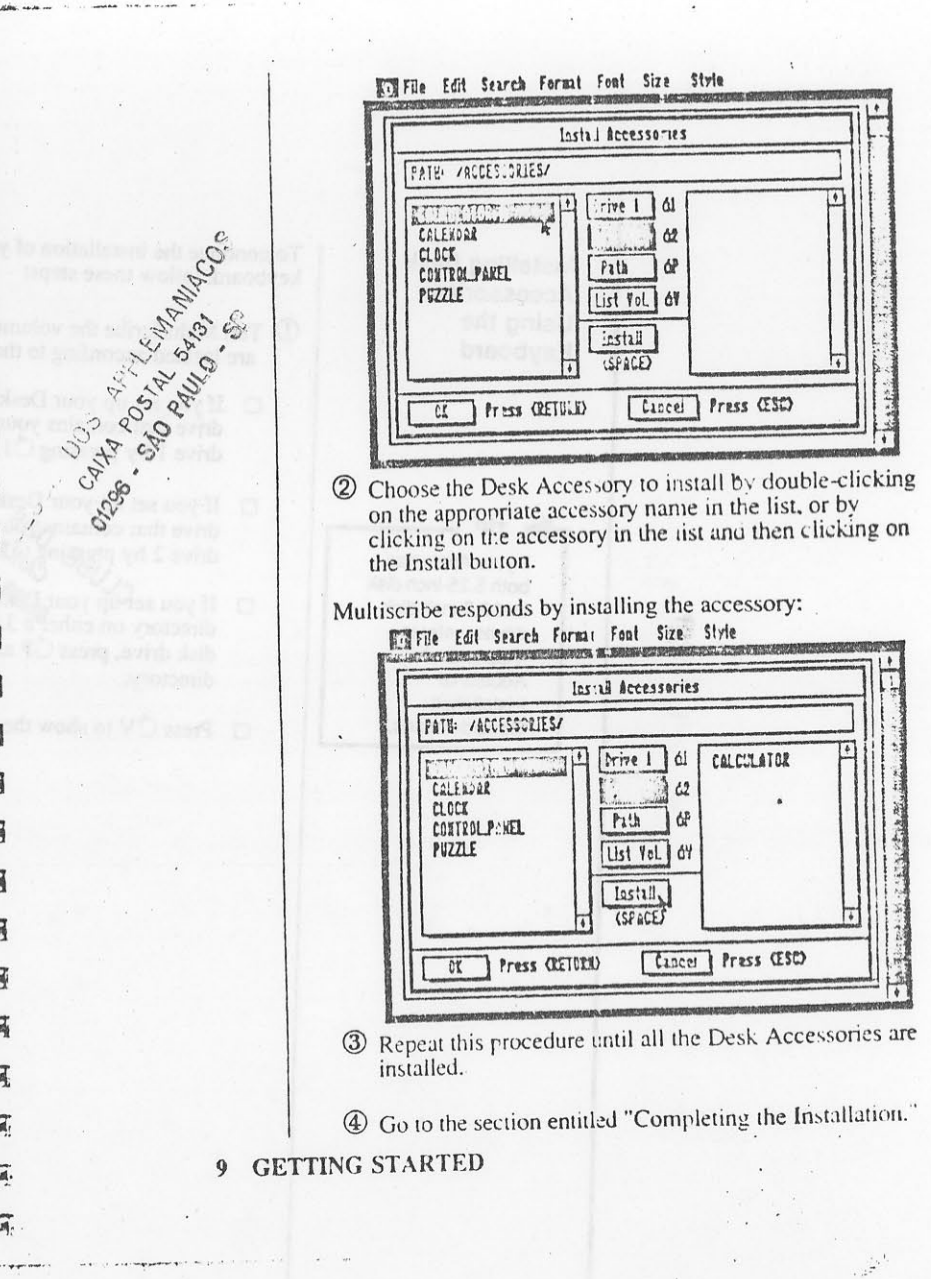

8 CHAPTER ONE

**Installing Desk** Accessories: Using the Keyboard

> $TIP$ If your Apple has<br>both 5.25-inch disk and 3.5-inch disk drives, refer to "Appendix A:<br>Additional Installation Considerations."

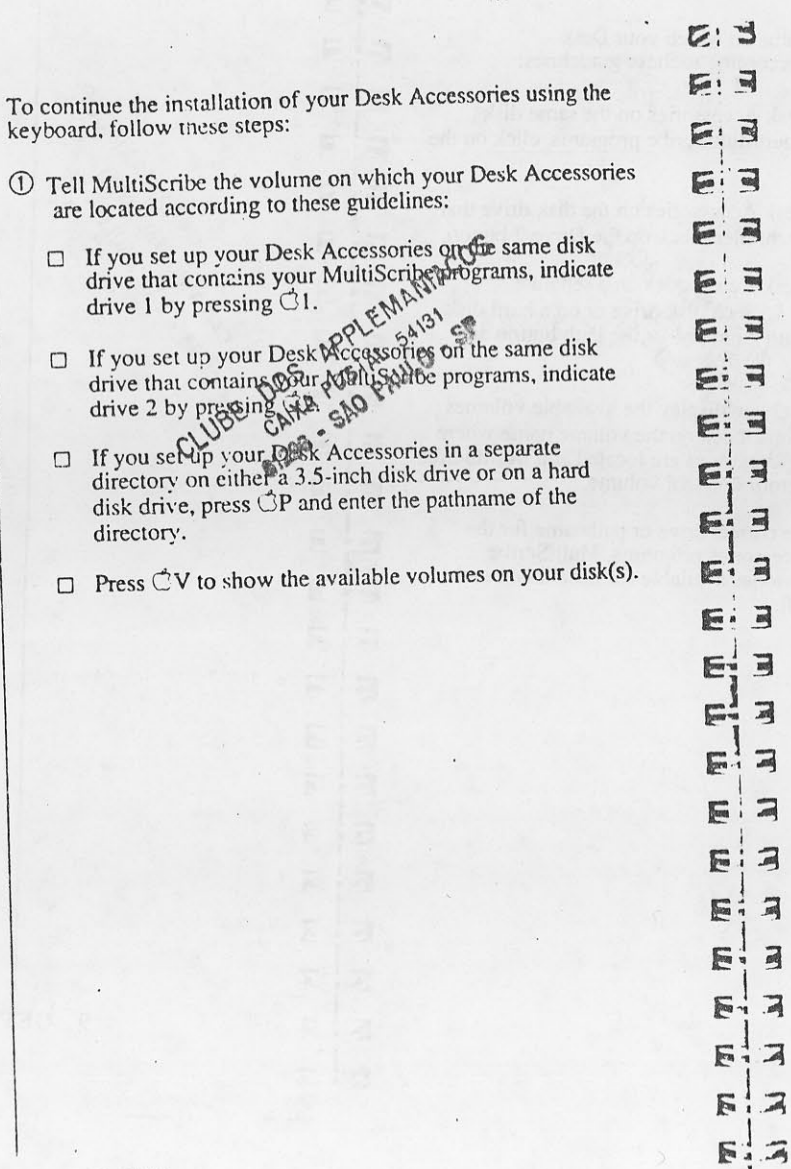

String 1  $\begin{array}{l} -\frac{1}{2} \left( \frac{1}{2} + 1 \right) \\ -\frac{1}{2} \left( \frac{1}{2} + 1 \right) \end{array}$ 

 $E_{\frac{1}{2}}$   $\vec{a}$ 

Dill 2, Light

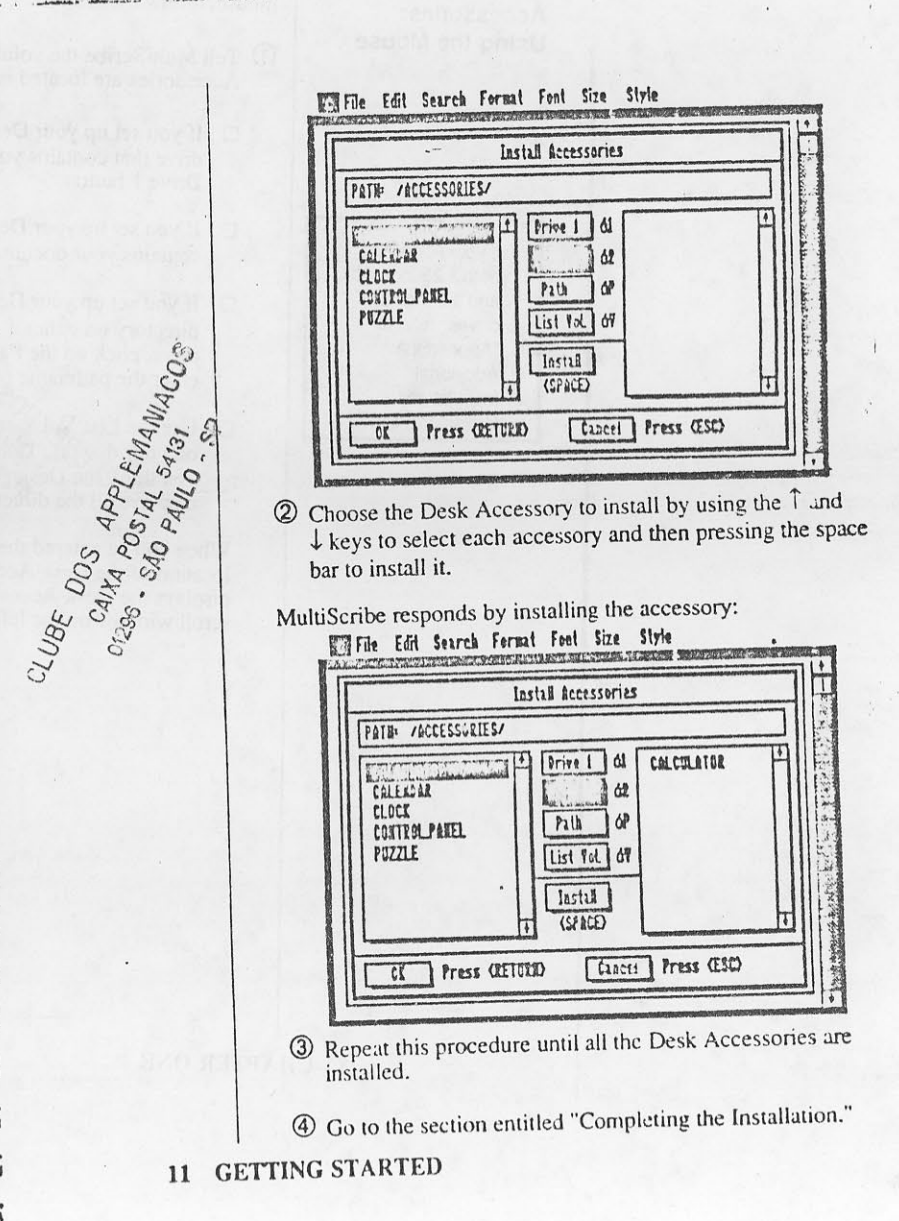

10 CHAPTER ONE

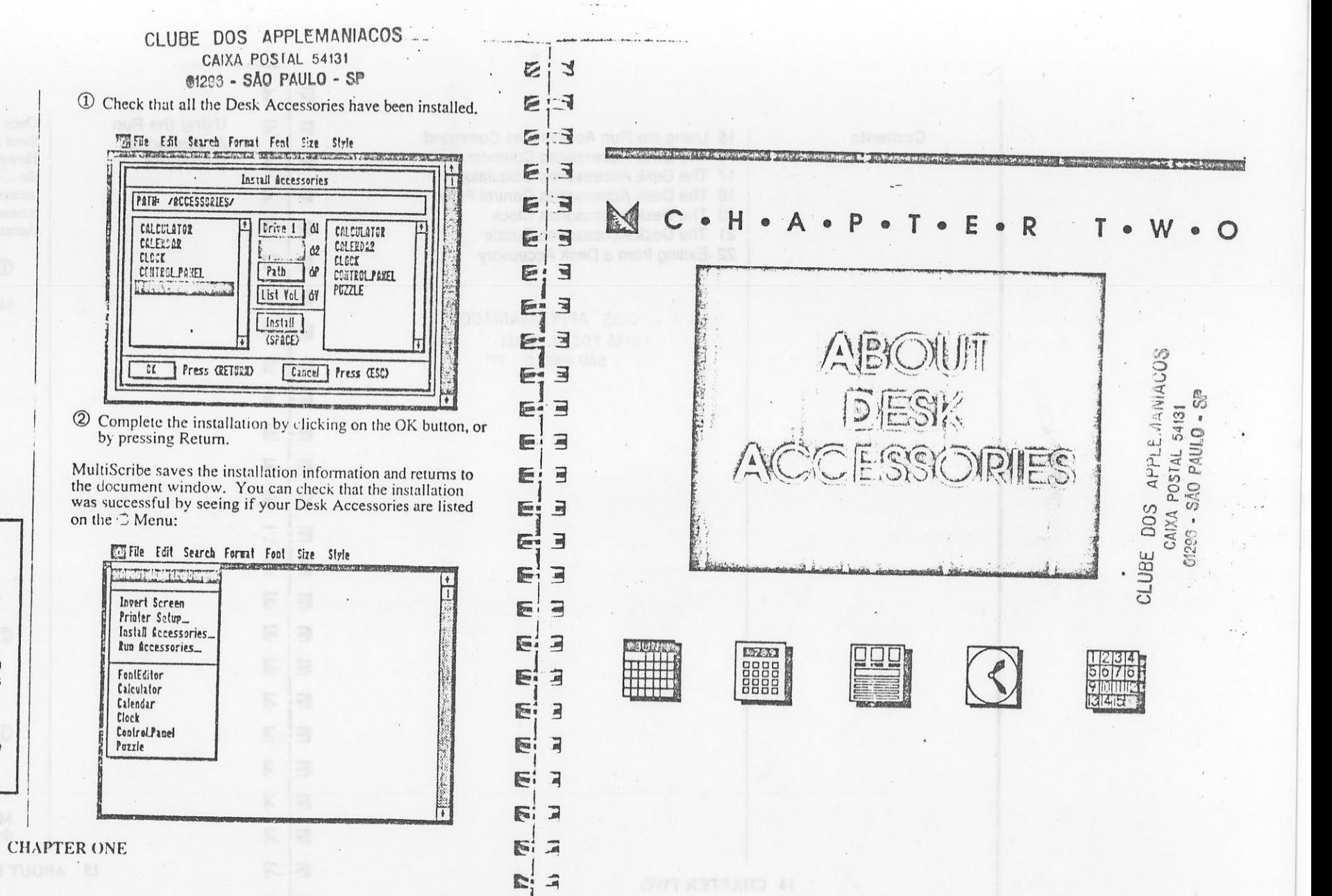

Completing the Installation

 $\triangleright$  TIP Some Desk Accessories aren't listed on the C Menu? Remember, the Menu only displays a total of seven accessories, including application accessories such as FontEditor. To display all the installed accessories, use the Run Accessories command.

12 CHAPTER ONE

Contents

15 Using the Run Accessories Command 16 The Desk Accessories Calendar 17 The Desk Accessories Calculator 18 The Desk Accessories Control Panel 20 The Desk Accessories Clock 21 The Desk Accessories Puzzle 22 Exiting from a Desk Accessory

CLINE DOS APPLEMANIACOS CAIXA POSTAL 54131 . 283 - SÃO PAULO - SP

Using the Run  $\overline{u}$ **Accessories**  $\mathbb{F}$ Command

 $\overline{a}$ 

 $\sum$ 

 $\sqrt{2}$ 

E

E  $\overline{a}$ 

E  $\exists$ 

E  $E$ 

E<sup>1</sup> 3

巨

E  $\exists$ 

 $\overline{a}$ F 国  $\overline{a}$ F  $\blacksquare$ 圖

 $\exists$ E

3 同

 $\mathbf{A}$ 

E. 3 E.

 $E^{\frac{1}{2}}$  $\overline{A}$ 

 $F: 3$ 

 $E: 3$ 

ELA

E:

Stern Latin and Latin Hoese of the

 $\mathcal{Z}$ 

 $\overline{d}$ 

 $\overline{a}$ 巨

 $\overline{\mathbf{d}}$  $\sqrt{2}$ 

Once you've installed your Desk Accessories, you can choose them from the  $\vec{C}$  Menu as you would any other command. However, although you can install as many as fifteen accessories. the  $\circlearrowleft$  Menu only displays FontEditor and a maximum of six other accessories at any one time. If you wish to run an installed accessory not displayed on the  $\stackrel{\sim}{\circ}$  Menu, you must use the Run Accessories command as follows:

① Choose the Run Accessories command from the  $\vec{C}$  Menu.

MultiScribe responds by displaying a diaiog box:

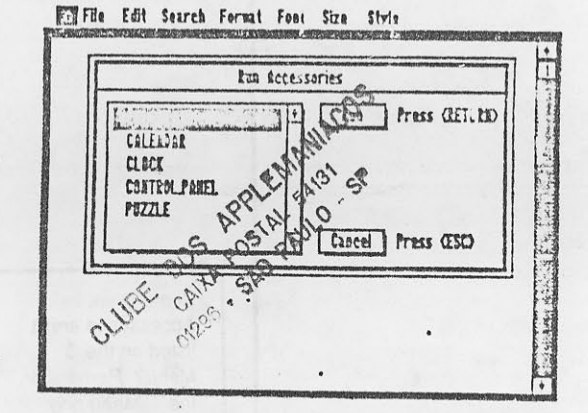

2 Using the mouse scroll the list by pressing the scroll<br>arrows until the desired accessory is selected or click on the accessory. If you're using the keyboard scroll the list with the  $\uparrow$  and  $\downarrow$  until the accessory you want is selected.

3 Once the desired accessory is highlighted, choose it by using the mouse to double-click on its name or click on the Run button, or by pressing the Return key. If you're<br>using the keyboard, press return.

MultiScribe responds by opening the accessory in the document window.

**15 ABOUT DESK ACCESSORIES** 

14 CHAPTER TWO

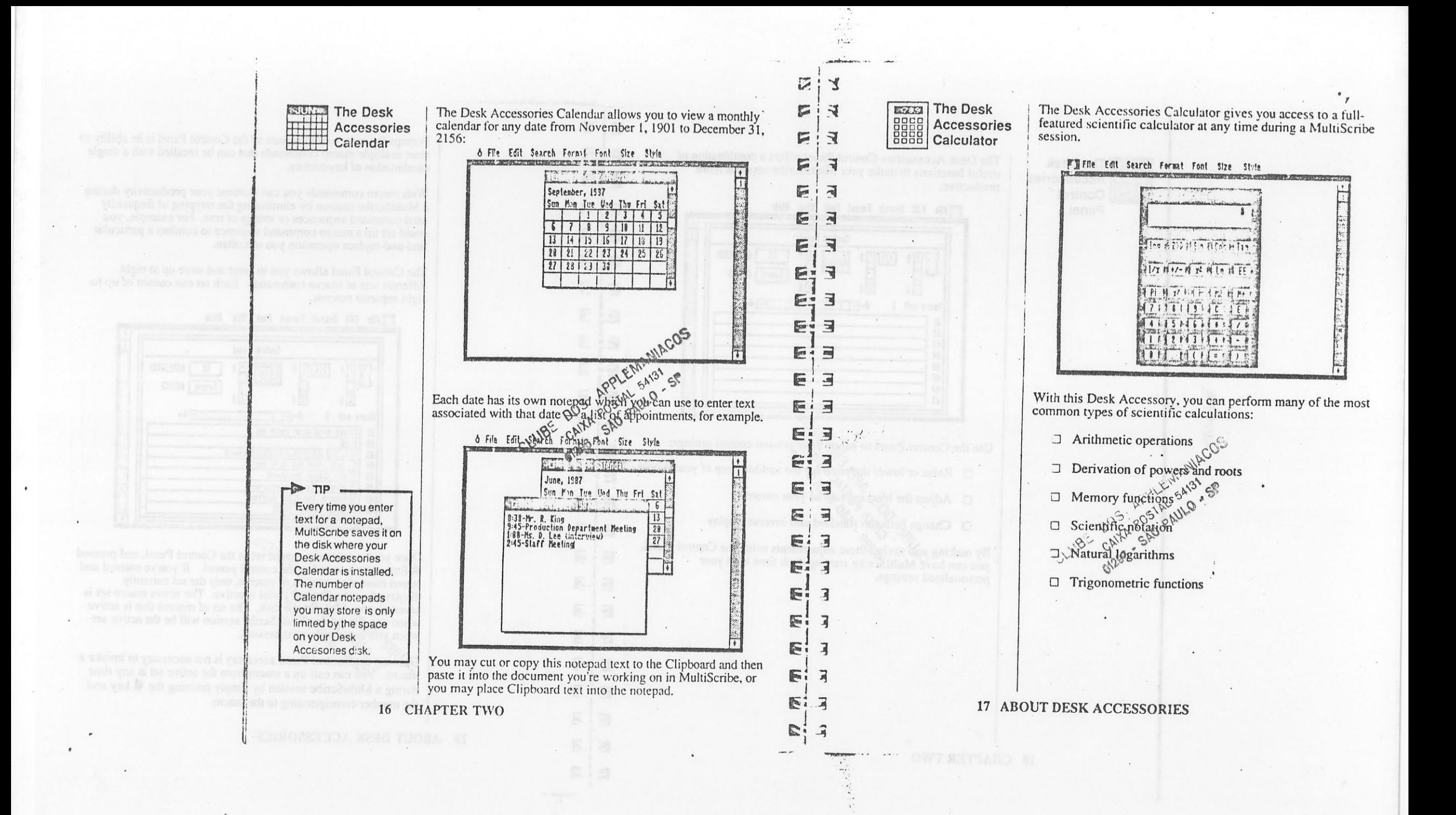

1000 **The Desk** Accessories Control Panel

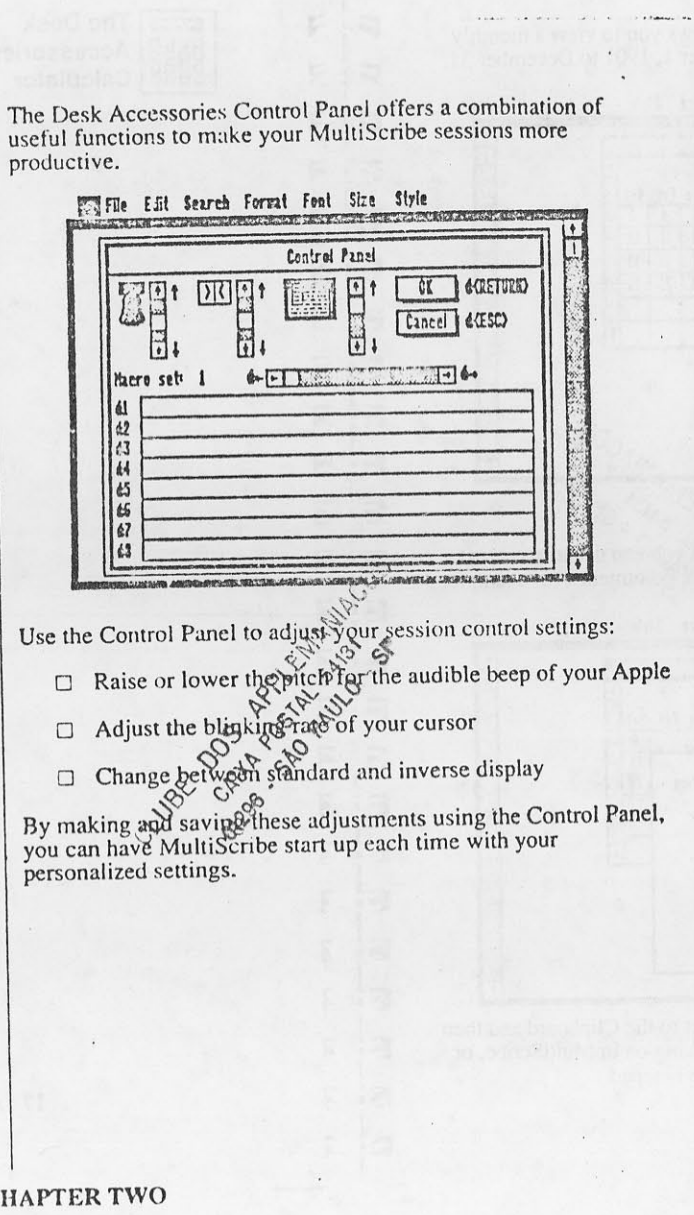

 $\overline{\nu}$  $\mathbf{r}$ 

E  $\overline{A}$ 

E  $\overline{a}$ 

-≒ E

 $\mathbf{E}$ E

同 E

ं त्र E

 $\overline{\mathbf{r}}$  $F$ 

 $\Box$ 

 $\Rightarrow$ 

٦ E

国  $\overline{\phantom{a}}$ 

 $\overline{a}$ E

्ज E

同 E

 $17$ E

 $| \exists$  $\mathbf{E}$ 

 $\overline{A}$ E

 $\overline{A}$  $\mathbb{R}$ 

 $1.3$ 医

E.

National Company of the

 $F - 7$ 

E

 $F -$ 

 $E$  $\overrightarrow{a}$ 

 $E:$ 国

E<sup>1</sup>3

Perhaps the most useful feature of the Control Panel is its ability to store multiple macro commands that can be recalled with a single combination of keystrokes.

With macro commands you can increase your productivity during a MultiScribe session by eliminating the retyping of frequently used command sequences or strings of text. For example, you could set up a macro command sequence to conduct a particular find-and-replace operation you use often.

The Control Panel allows you to enter and store up to eight different sets of macro commands. Each set can consist of up to eight separate macros.

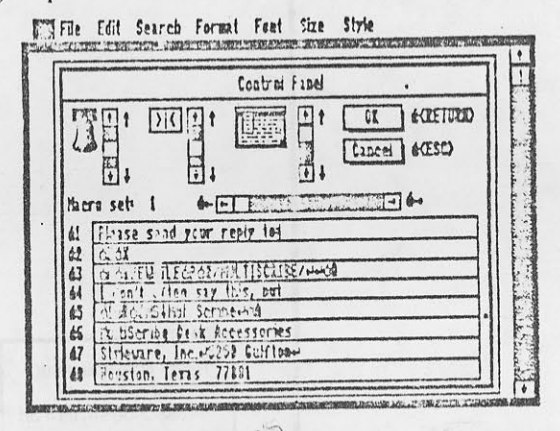

Once you've entered a macro set in the Control Panel, and pressed **&** Return, it is saved to the control pannel. If you've entered and stored more than one set of macros, only the set currently displayed on the Control Panel is active. The active macro set is<br>saved to your MultiScribe disk. The set of macros that is active<br>when your MultiScribe session will be the active set

when you bagin with the series of the series of the series of the series of the series of the series of the series of the series of the series of the series of the series of the macro. You can call up a macro from the acti during a MultiScribe session by simply pressing the & key and the number corresponding to the macro.

19 ABOUT DESK ACCESSORIES

se be red in

18 CHA

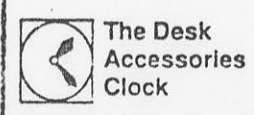

The Desk Accessories Clock gives users equipped with a ProDOS-<br>compatible clock card the ability to check the current time and date<br>without leaving MultiScribe.

 $\overline{C}$ :  $\mathcal{F}$ 

 $E:3$ 

E:3

E. 4

 $E:3$ 

 $5 = 7$ 

EIE

Eis E i  $\overline{\mathbb{S}^m}$ 

E  $\exists$ 

E  $\exists$ 

E  $\overline{3}$ 

E 国

E 耳

E 同

E 耳

 $E$ 司

 $\begin{array}{c} \hline \end{array}$  $\overline{A}$  $\overline{B}$  $E$ 

 $\overline{A}$ 后

同  $\sum_{i=1}^{n}$ 

习  $\mathbb{C}$ 

 $E^1$ 3

 $\mathbb{R}$ E:

E  $\mathbb{F}$ 

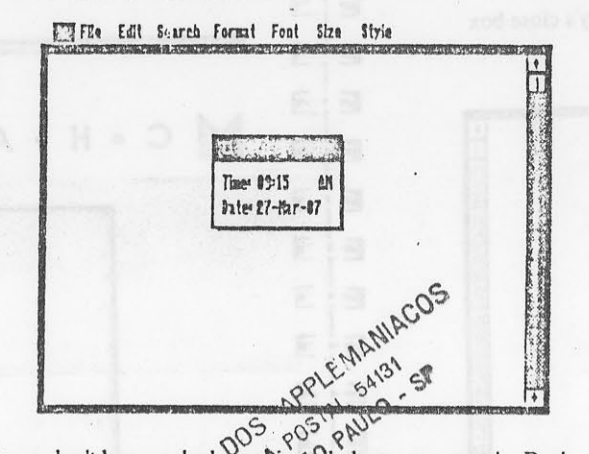

If you don't have a clock contribution of the Desk Accessories Clock the highlighted, you can use the Desk Accessories Clock the highlighted in and date for each session and take Wantage of such MultiScribe features as ti

 $\mathcal{A}$ 

20 CHAPTER TWO

 $\bullet$ 

A number puzzle to entertain you. Arrange the numbers in<br>sequential order by moving pieces of the puzzle.<br> $R^{2}$   $R^{2}$   $R^{2}$   $R^{2}$   $R^{2}$   $R^{2}$   $R^{2}$   $R^{2}$   $R^{2}$   $R^{2}$   $R^{2}$   $R^{2}$   $R^{2}$   $R^{2}$   $R^{2}$   $R^{2}$   $R^{$  $\begin{array}{r} 1 & 2 & 3 & 4 \\ 5 & 6 & 7 & 6 \\ \hline 7 & 10 & 11 & 2 \\ 12 & 14 & 15 & 8 \\ \hline \end{array}$ The Desk Accessories Puzzle 005 laita. CLUBE. 88 8 8 8 1 6  $831818$  $891815$  $P$  See 3 9

21 ABOUT DESK ACCESSORIES

## Exiting from a **Desk Accessory**

For almost all of the Desk Accessories, you can always return to MultiScribe in one of two ways:

区;  $\mathbf{r}$ 

E  $E_{1}$ 

E  $\mathbf{F}$ 

E  $\mathbf{F}$ 

 $\sqrt{2}$ រ ។

 $E^{-1}$ E

 $\overline{A}$ 医

E

国 E

E<sup>1</sup>3

 $E - a$ 

国国

Eja

Eij EIE

E  $\Box$ 

 $\sqrt{2}$  $\Box$ 

ニヨ E

Eia

 $E:3$ 

E  $\overline{A}$ 

F  $\Box$ 

F  $\overline{A}$ 

Mille Share

后门 論 V.

And when it all counts is

 $\Box$  Use the mouse to click on the accessory's close box

## $\Box$  Press the Esc key File Edit Search Format Font Size Style

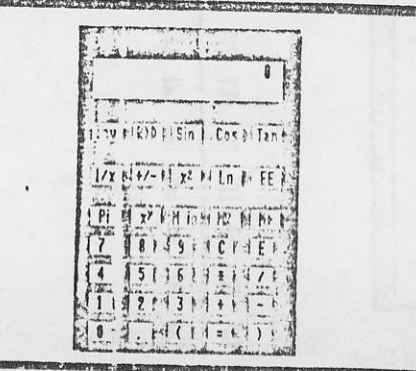

The only exceptions to this general rule are the Control Panel,<br>which interprets commands differently because of its function of storing macros and the Calendar and its notepad, which uses Esc<br>to activate pull-down menus from the keyboard.

There are two methods of exiting the Control Panel or Calendar while saving any changes you may have made:

- $\Box$  Use the mouse to click on the OK button in the Control
- Panel, or the close boxes up the OK button in the Control<br>Panel, or the close boxes up the Material CLUBE DOS<br>CLUBE DOS and the Material of the Calendar 1289 SAO PAULO = SERVICE OF
- To exit the Control Panel without saving any changes:
	- □ Use the mouse to click on the Cancel button
	- $\Box$  Press  $\bullet$ -Esc

22 CHAPTER TWO

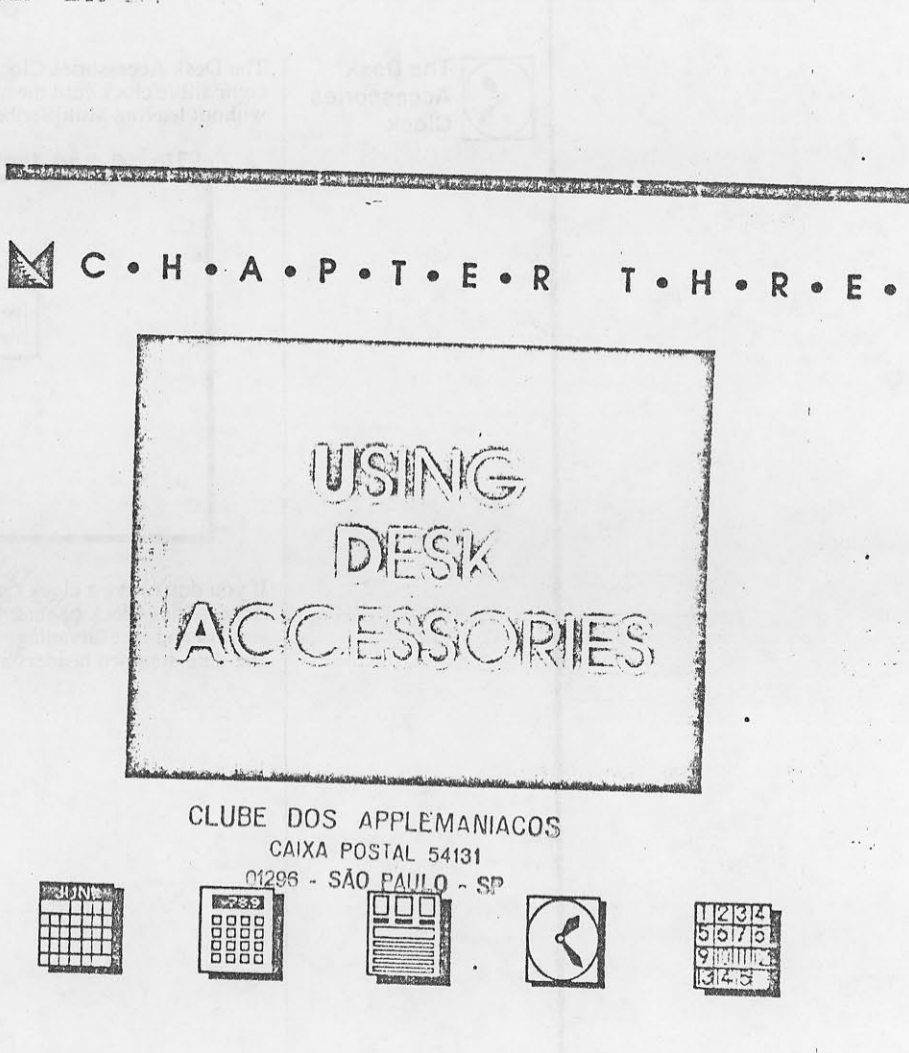

### CLUBE DOS APPLEMANIACOS CAIXA POSTAL 54131

01296 - SÁO PAULO - SP

25 Using the Calendar 26 Changing the Calendar: Using the Mouse  $27$ Changing the Calendar: Using the Keyboard 28 Using a Notepad 30 Placing Notepad Text in the Clipboard  $31$ Placing Clipboard Text in a Notepad 32 Using the Calculator Using the Data Entry Keys 34 35 Using the Function Keys 36 Using the Function Keys: Inverse Mode 36 Using the Memory Keys 37 Using the Control Panel 38 The Control Settings Changing the Control Settings: Using the Mouse 39 39 Changing the Control Settings: Using the Keyboard 40 **Creating Macro Commands** 40 **Examples of Macro Commands** 41 Using Macro Commands in MultiScribe 42 Editing Macro Command Lines: Using the Mouse Editing Macro Command Lines: Using the 43 Keyboard Using the Clock 44 45 Entering a Time and Date 46 Using the Puzzle

24 CHAPTER THREE

 $\rightarrow$ NUNT<br>Marshal<br>Bernard<br>Bernard<br>Bernard Using the Calendar  $\mathbb{F}$ 

C  $\mathbb{R}$ 

F

E

E  $\overline{\mathcal{A}}$ 

 $F$  $\overline{A}$ 

 $\overline{a}$  $\mathbb{F}$ 

 $\overline{E}$  :

**Fi** 7

Ei3

E:3

 $\overline{\mathbb{R}^n}$  $\frac{1}{4}$ 

 $\overline{\mathbb{F}^m}$ 一、同

巨言

E<sup>1</sup>

 $F - 7$ 

EB

E 门马  $E|$ <sub>3</sub>

E 同

E  $\overline{M}$ 

E  $: \mathbb{R}$ 

E  $\overline{A}$ 

同  $\mathbb{R}$ 

F  $\frac{1}{2}$ 

P.

्च

The Desk Accessories Calendar can display the calendar for any month between November, 1901 and December, 2156.

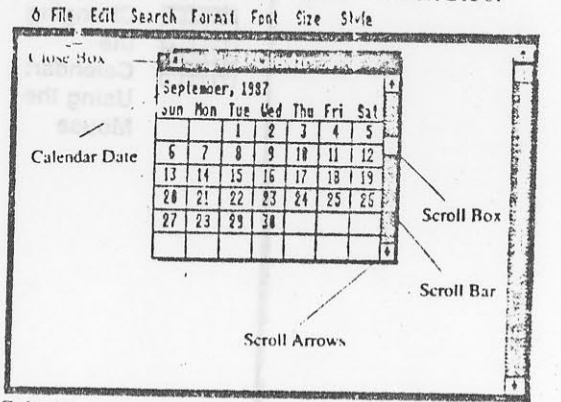

The Calendar comes up displaying the calendar for the current<br>month based on either the date read from your clock card or the date you've entered on the Desk Accessories Clock. If the program can't detect a date, the default calendar for January, 1987. is displayed.

A date that appears in an italicized font indicates that there is text in the notepad associated with that date:

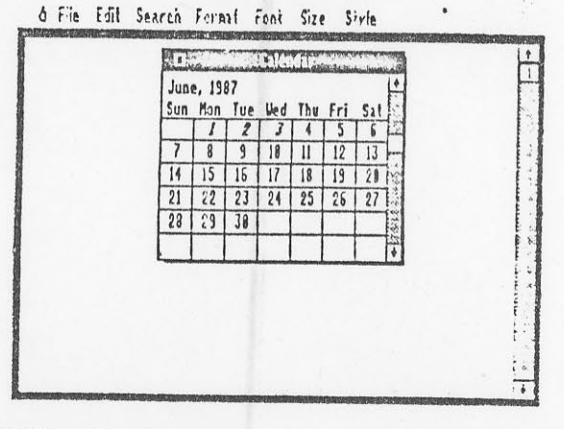

# 25 USING DESK ACCESSORIES

CAIXA POSTAL 54131  $U = V$ 01296 - SÃO PAULO - SP

Changing the Calendar: Using the

Mouse

E If you wish to change the date of the calendar being displayed, there are several methods available, depending on how far in the E past or future the desired date is: E  $\Box$  To move forward one day, use the pointer to select the day and click on it E  $\Box$  To move backward one day, use the pointer to select the E day and click on it EI  $\Box$  To move forward one month, click on the up scroll arrow EIF  $\Box$  To move backward one month, click on the down scroll  $F^*$ arrow  $\Box$  To move forward one year, click on the scroll bar above E the scroll box E  $\Box$  To move backward one year, click on the scroll bar below 巨目 the scroll box E You can also move rapidly through the entire 256-year span of the E Calendar by using the mouse to drag the scroll box up or down E along the scroll bar: 6 File Edit Search Format Foot Size Style  $\sum_{n=1}^{\infty}$ WITH REPORT OF THE RESIDENCE OF THE PROPERTY OF THE REPORT OF March, 1987 Sun Mon Tue Hed Thu Fri Sa  $2 3 4 5 6$ 12 | 19 | 23 | 21 24 25 26 27 28 FF

CLUBE DOS APPLEMANIACOS CAIXA POSTAL 54131 01298 - SÃO PAHLO - SP

N  $\overline{C}$ 

 $\mathbb{R}^2$ 

 $\mathbf{E}$ 

 $\mathbf{F}$ 

 $\exists$ 

 $\overrightarrow{d}$ 

同

同

 $\exists$ 

3

同

 $\mathbf{F}$ 

 $\overline{a}$ 

 $\overline{a}$ E

 $\overline{a}$ E

- 3 E

> $\overline{a}$ Fi  $E$  $\overline{a}$

E 3 同目

Service and the

国司

 $\overline{a}$  $\mathbb{R}$ 

Changing

Calendar:

Using the

Keyboard

the

If you wish to change the month of the calendar being displayed with the keyboard, there are several methods available, depending on how far in the past or future the desired month is:

 $\Box$  To move forward one day, press the tab key one time

 $\Box$  To move backward one day, press the  $\Diamond$  and Tab keys one time

 $\Box$  To move forward one month, press the  $\rightarrow$  key

 $\Box$  To move backward one month, press the  $\leftarrow$  key

 $\Box$  To move forward one year, press the  $\uparrow$  key

 $\Box$  To move backward one year, press the  $\downarrow$  key

Note that there is no keyboard equivalent to moving through the entire Calendar span by dragging the scroll box.

27 USING DESK ACCESSORIES

26 CHAPTER THREE

# CLUBE DOS APPLEMANIACOS CAIXA POSTAL 54131 01296 - SÃO PAULO - SP

 $\mathcal{L}^{\mathcal{L}}_{\mathcal{L}}$  and  $\mathcal{L}^{\mathcal{L}}_{\mathcal{L}}$ 

 $\omega$  in the contract of

 $\sum_{i=1}^{n}$  $\mathbf{r}$ 

 $E$ :  $E$ 

EII

 $E:$ 喔

E  $\sqrt{2}$ 

E 星

E  $\frac{1}{2}$ 

E

E 同

 $\overline{\Xi}$  $\overline{a}$ 

E

 $E$  $\overrightarrow{A}$ 

E Е

 $\overline{\mathbb{R}}$  $\overline{a}$ 

 $F$ 

医

Ei

ब E

司

國 E

 $\overline{\mathbb{R}}$ E

 $\overline{B}$ E

 $\overline{3}$ E

 $\overline{a}$  $\overline{E}$ 

 $\overline{A}$ 

 $\overline{a}$ 氝

 $\overline{a}$ 

 $\overline{R}$ E.

MultiScribe saves

the notepad text to

the same directory

that contains your

Desk Accessories

enough disk space is available.

MultiScribe displays a warning message

and the text for that notepad will not be

saved.

Calendar, If not

The notepad feature allows you to enter up to ten lines of text for dates displayed by the Calendar. Using the notepad you can jot down such things as appointment schedules, lists of things to do. or notes from meetings. Once you've entered this information in a Calendar notepad, it is on-line and readily accessible according to date during any MultiScribe session.

The number of separate notepads you can maintain is only limited by the amount of disk space available.

To use the notepad feature of the Calendar, follow these steps:

1 Open the Calendar and choose the date for which you wish to enter text as follows:

 $\Box$  If you're using the mouse, double-click on the desired date

□ If you're using the keyboard, use the Tab key to position the cursor on the desired date and press Return

The program responds by displaying a blank notepad containing the insertion point:

> 6 File William Search Formai Font Size Style <u>este le estat cardona</u>  $dX$  $f u$ Copy dC Select All 02 con Tue Ved Thu Fri Sat  $28$  $\overline{27}$

28 CHAPTER THREE

**TRUNG** 

Using a

Notepad

# LULL USS APPLEMANIACOS CAIXA POSTAL 54131 01296 - SÃO PAULO - SP

2 Enter up to ten lines of text in the notepad. Unlike the document window, the notepad only allows you to use the standard font and style and many word processing features such as find-and-replace are not available.

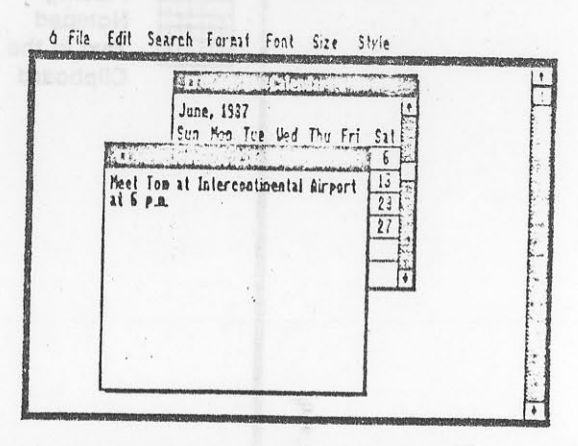

3 When you're finished entering text, close the notepad by one of the following methods:

 $\Box$  Use the mouse to click on the close box

□ Press **d**-Esc

The program responds by closing the notepad, saving the text to disk, and placing the date on the Calendar to italics to indicate that the date has a notepad associated with it.

## 29 USING DESK ACCESSORIES

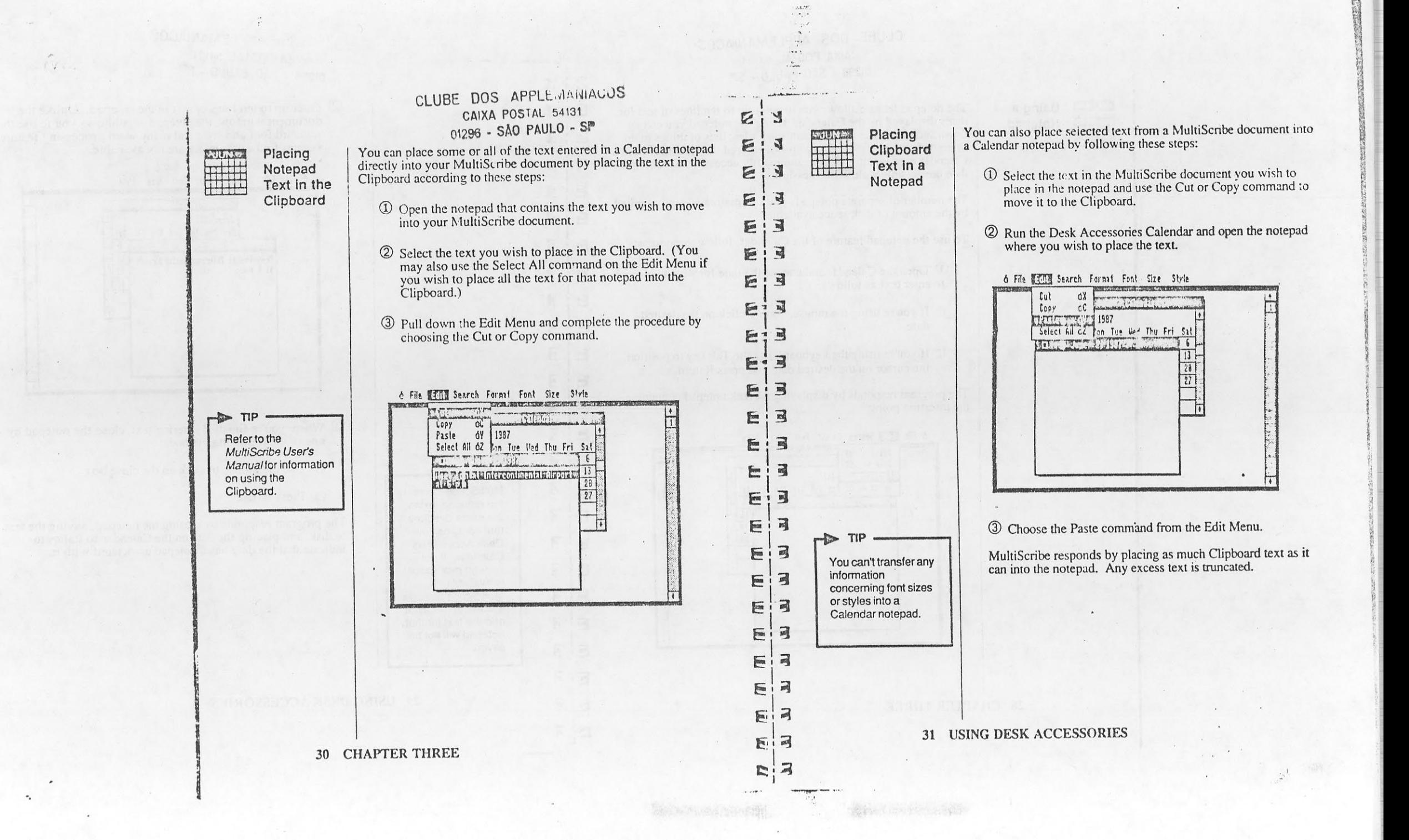

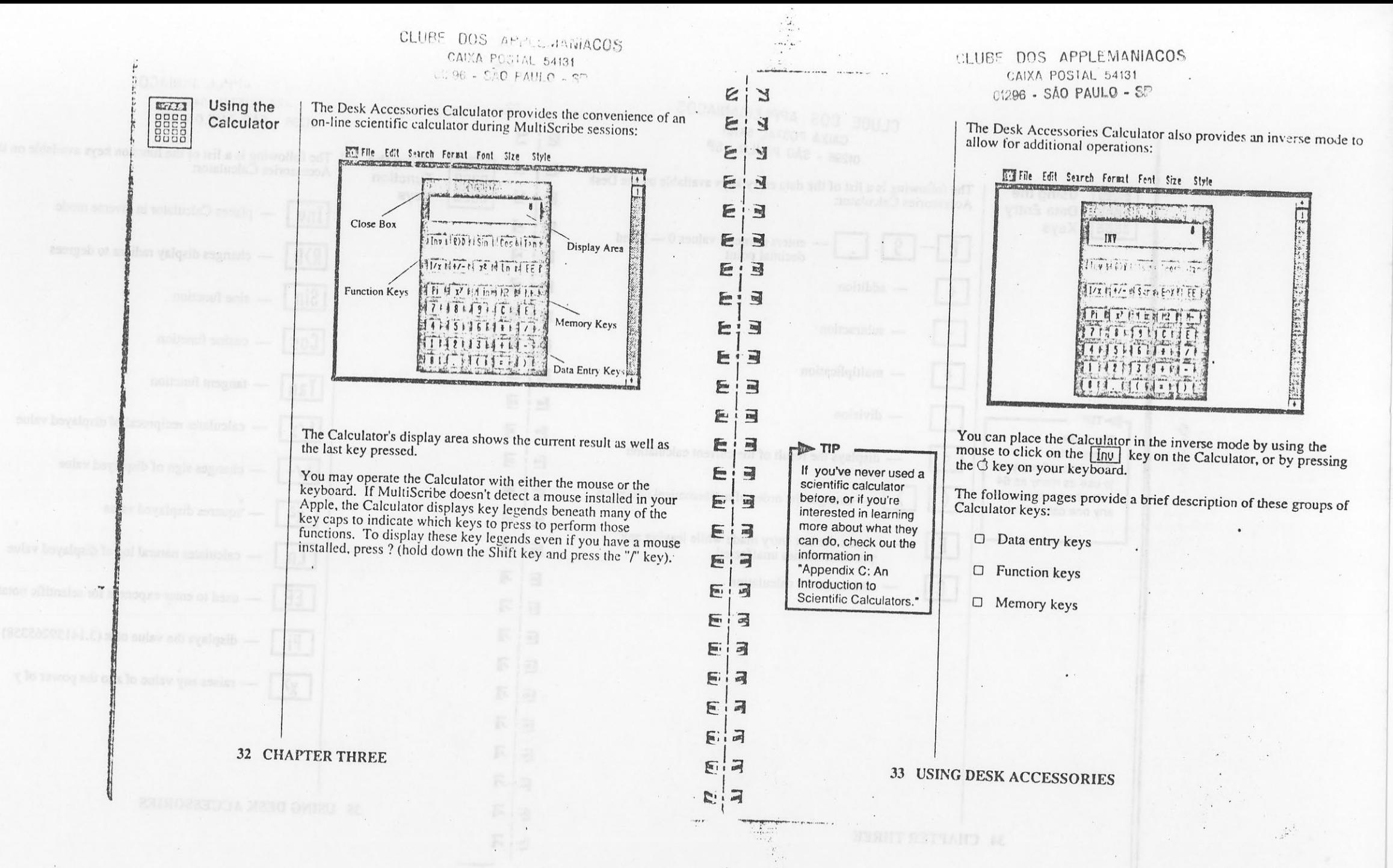

 $\alpha$  ,  $\beta$  ,  $\beta$  ,  $\beta$  ,  $\beta$  ,  $\beta$ 

 $\mathcal{A}$ 

 $\mathbf{\hat{x}}$  .

 $\sim$ 

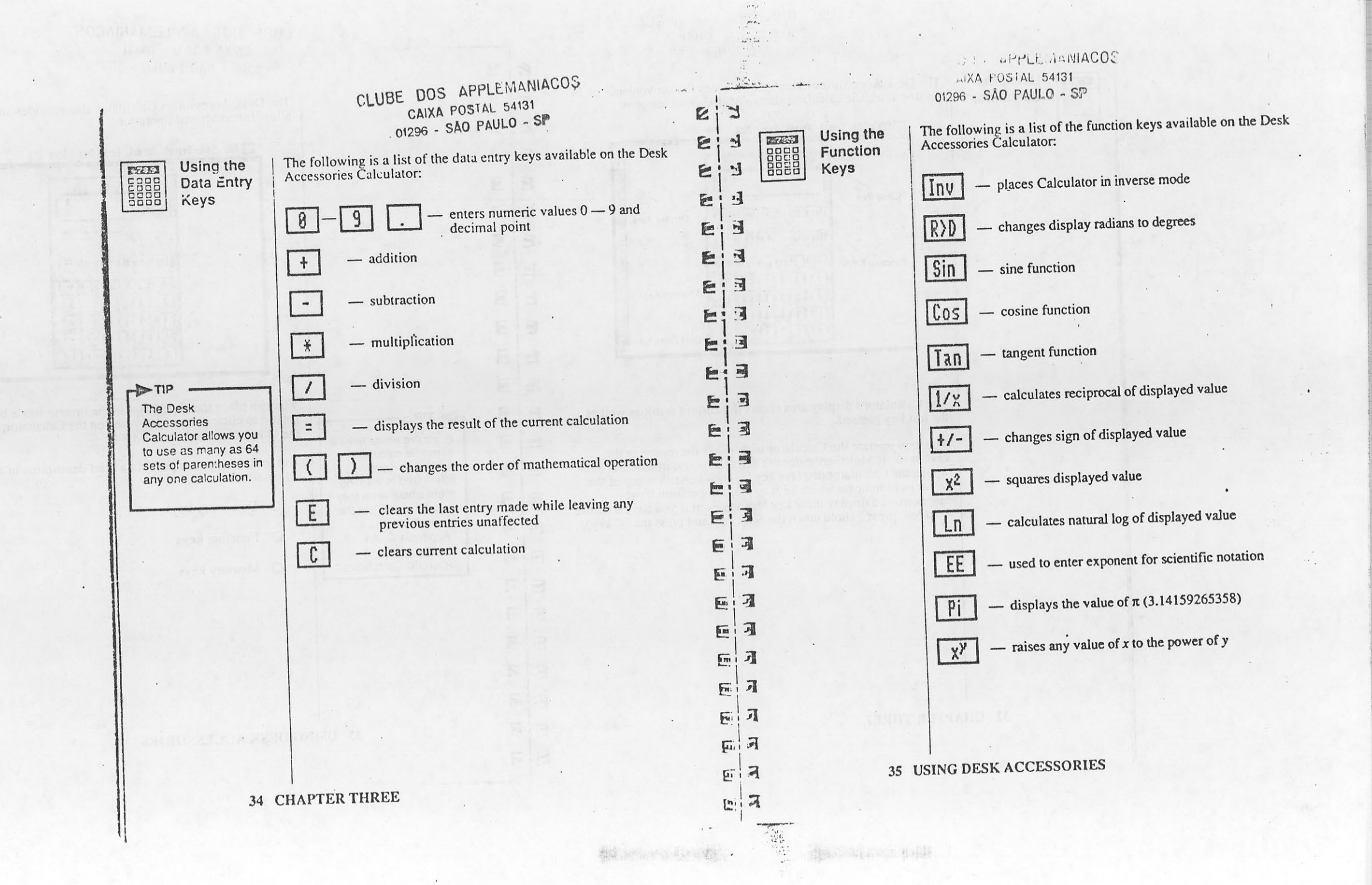

. 1

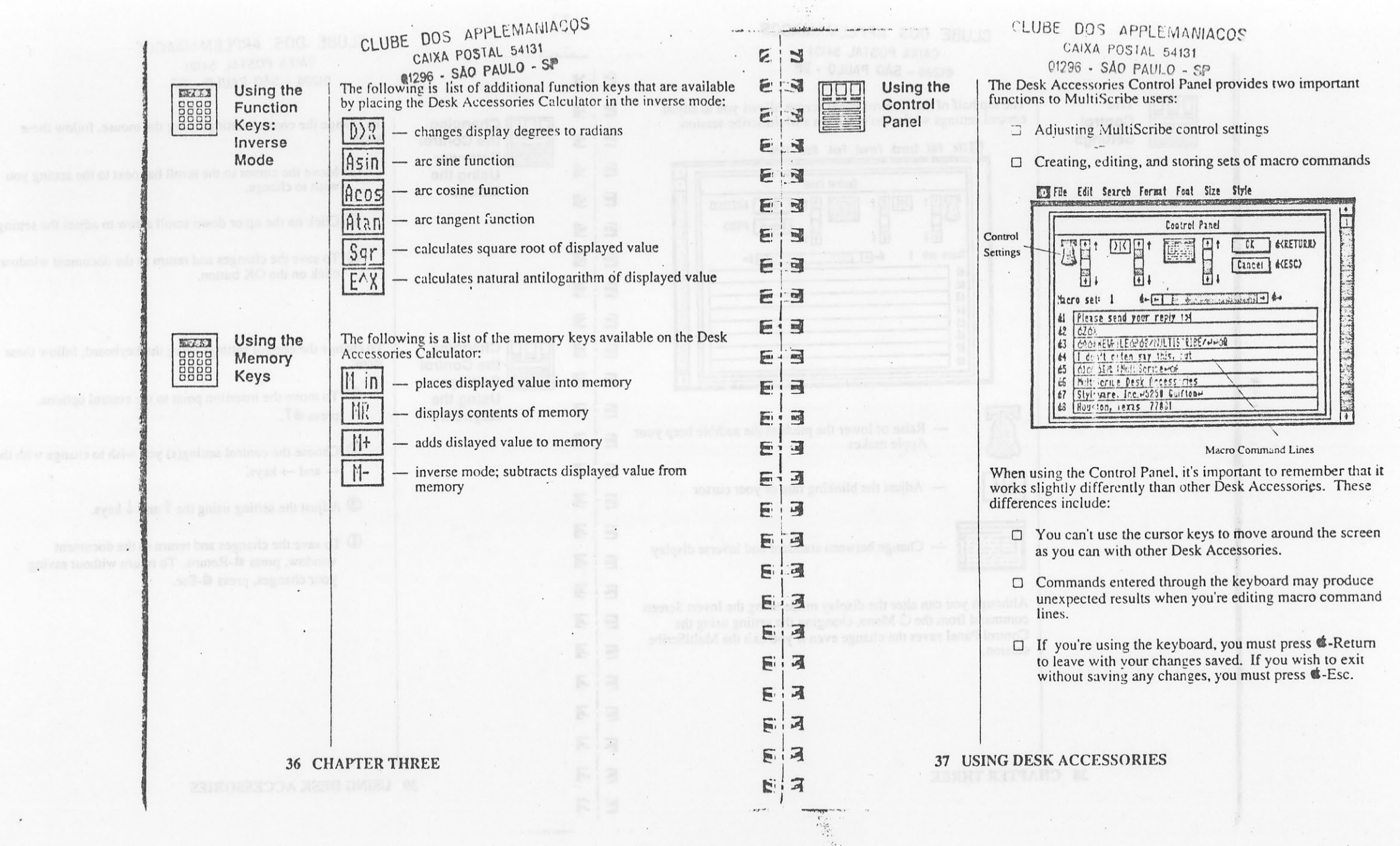

 $\label{eq:2.1} \frac{1}{\sqrt{2}}\int_{0}^{\sqrt{2}}\frac{1}{\sqrt{2}}\left(\frac{1}{\sqrt{2}}\right)^{2}dx\leq \frac{1}{2}\int_{0}^{\sqrt{2}}\frac{1}{\sqrt{2}}\left(\frac{1}{\sqrt{2}}\right)^{2}dx$ 

 $\frac{\partial}{\partial x}$ 

 $\bullet$ 

 $\mathcal{C}^{\bullet}$ 

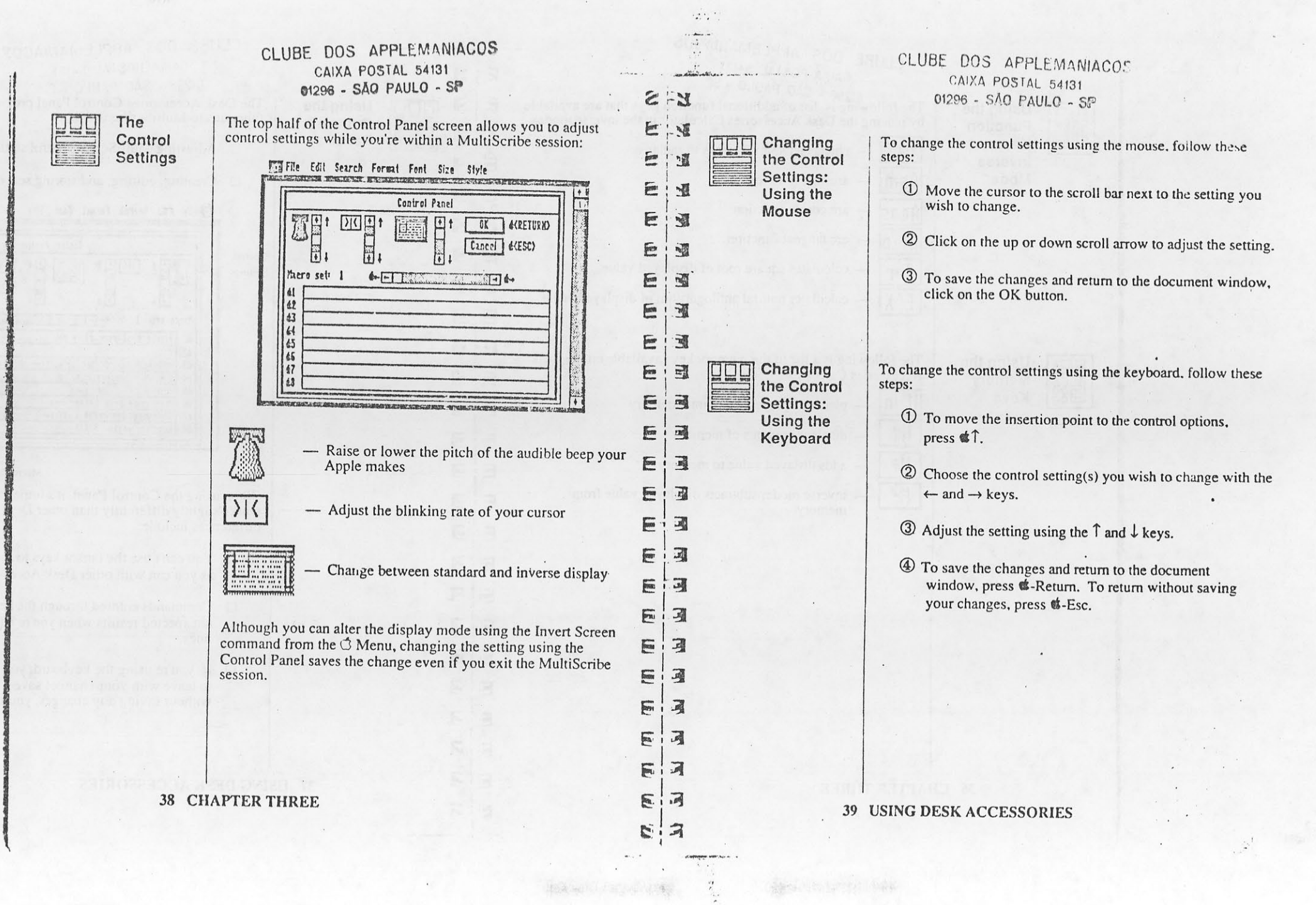

BASIC COMPANY

 $\mathbb{R}^2$ 

**CONTRACTOR** 

 $\label{eq:1} \mathbf{e}_{\mathbf{r}} = \mathbf{e}_{\mathbf{r}} \cdot \mathbf{e}_{\mathbf{r}}$ 

 $\mathcal{F}(\mathcal{F})$ 

**RANGERSHAW** 

 $\mathcal{R}$ 

 $\sim$ 

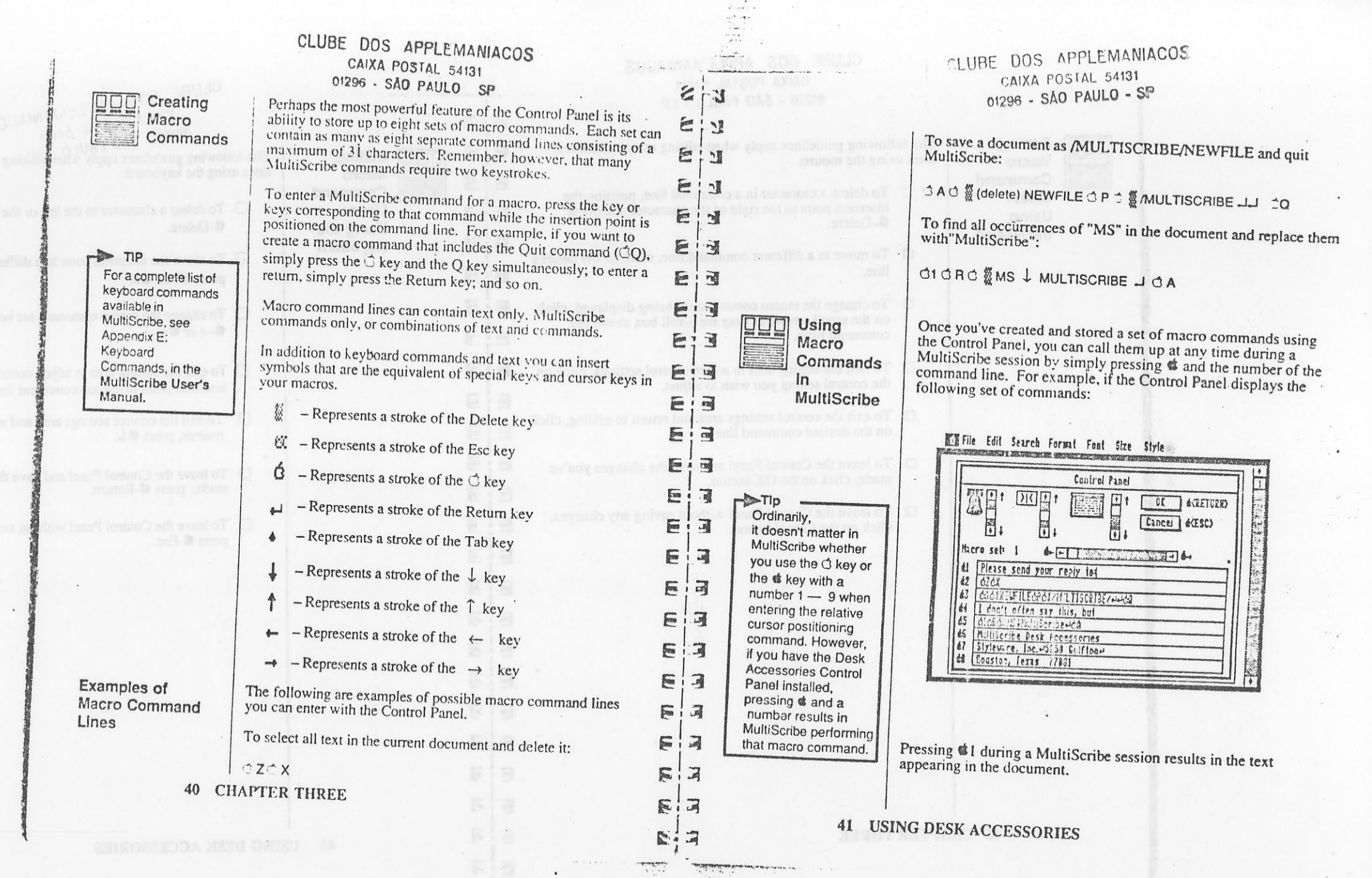

 $\mathcal{L}$ 

 $\mathbb{R}^3$  $\sim$  $\lambda$ 

 $\mathcal{A}$  .

 $\mathcal{V}$ 

 $\frac{1}{\lambda}$  .

 $\bullet$ 

 $\mathcal{H}$ 

**Contract Contract** 

 $\mathbf{r}_\mathrm{c}$ 

## CLUBE DOS APPLEMANIACOS CAIXA POSTAL 54131 01296 - SÃO PAULO - SP

Editing Macro Command

Lines: Using the Mouse

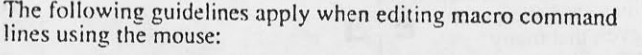

- $\Box$  To delete a character in a command line, position the insertion point to the right of the character and press d-Delete.
- $\Box$  To move to a different command line, click on the desired line.
- □ To change the macro command set being displayed, click on the scroll arrows or drag the scroll box above the command lines.
- $\Box$  To exit the editing area to adjust control settings, click on the control setting you wish to adjust.
- $\Box$  To exit the control settings area and return to editing, click Ea on the desired command line.
- □ To leave the Control Panel and save the changes you've made, click on the OK button.
- $\Box$  To leave the Control Panel without saving any changes, click on the Cancel button.

Editing 000 Macro Command Lines:

 $\sim$ 

 $\mathbf{L}$  . . . .

 $\overline{1}$ 

 $\epsilon$  $\mathbb{Z}$ 

图  $\mathbf{E}$ 

E  $\mathbf{H}$ 

E  $\mathbf{F}$ 

EIE

后门

EIE

Eia

EIS

Eia

E 上司

 $\sqrt{2}$ 同

E 同

E 门  $E:3$  $E:$ 

E  $\overline{A}$ 

 $\mathbb{E}$  $\overline{\mathbf{a}}$ 

 $\overline{\mathbb{R}}$  $\overline{\mathcal{A}}$ 

巨

医门

后门 画词 **E** i 可 Using the Keyboard

CLUBE DOS APPLEMANIACOS CAIXA POSTAL 54131

 $01296 - S\AA0$   $PAUL$  54131<br>The following guidelines apply when earling macro command lines using the keyboard:

- To delete a character to the left of the insertion point, press **或**-Delete.
- $\Box$  To move the insertion point to a different command line, press of T or of L.
- □ To change the macro command set being displayed, press  $\mathbf{C} \rightarrow \text{or } \mathbf{C} \leftarrow$
- $\Box$  To exit the editing area to adjust control settings, move the insertion point to the top command line and press  $\otimes$   $\uparrow$ .
- $\Box$  To exit the control settings area and return to editing macros, press  $\mathbf{d} \downarrow$ .
- □ To leave the Control Panel and save the changes you've made, press &-Return.
- $\Box$  To leave the Control Panel without saving any changes,  $pres \otimes$ -Esc.

**42 CHAPTER THREE** 

43 **USING DESK ACCESSORIES** 

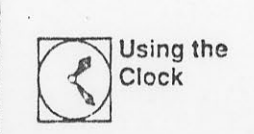

The Desk Accessories Clock displays the system time and date<br>read from a ProDOS-compatible clock card installed in your Apple.

File Edit Search Format Font Size Style TO CAPACITAN THE REPORT OF THE PROPERTY AND RECONSTRUCTIONS Times 09:15 AM OLUBE DOSA APPLE VIAWACOS Close Box

The Clock allows you to check the time and/or date without having<br>to exit your MultiScribe session. This is a particularly useful<br>feature if you wish to check the time/date MultiScribe will use in a header or footer.

**44 CHAPTER THREE** 

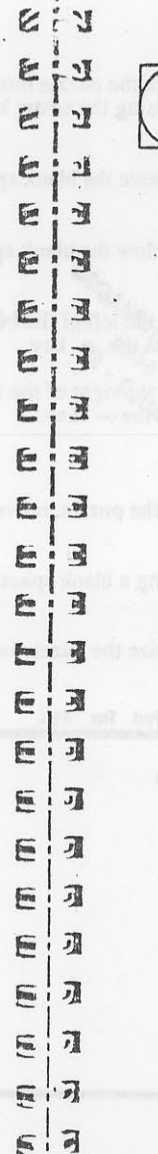

同

 $\overline{a}$ F,

Entering a

Time and

Date

If you don't have a ProDOS-compatible clock card installed in your Apple, the Desk Accessories Clock comes up with the date and time fields blank: Will File Edit Search Formal Foot Size Style Tine: 12:08 0M Date: 88-Jan-69 2 - WAINIAGOS  $\frac{60^5 \times 10^{10}}{10^{10}} = 20^5 \times 10^{10}$ <br>
You can effer a time anity edition is proposed by typing in the information<br>
required pressing the Return key to move from field to field<br>
within the Clockles

The Clock stores the time and date during the MultiScribe session unless you change it. If you leave the session and then re-enter MultiScribe, you'll have to re-enter the information.

**45 USING DESK ACCESSORIES** 

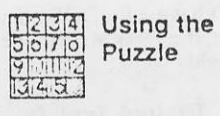

If you use the keyboard to work the puzzle move the numbers<br>bordering the blank space by using the arrow keys.

If there is a number directly above the blank space that you want to  $\frac{1}{\sqrt{2}}$ move down, press the  $\downarrow$  key.

 $\tilde{\zeta}$  $\mathbb{Z}$ 

 $\overline{\mathbb{E}}^m$  $\mathbb{I}$ 

巨公園

 $\mathbb{Z}$ 

國

國

 $\frac{1}{2}$  $\mathbf{E}$ 

 $\overline{\mathbb{R}^n}$  $\frac{1}{2}$ 

 $\overline{\mathbb{R}^n}$ 國

E.

國  $\overline{r}$ 

司 E

 $\overline{a}$ 

 $\mathbb{Z}$ E

 $\Box$  $E$ 

同 E

刁  $\mathbf{F}$ E  $\overline{a}$  $\overrightarrow{a}$  $F$  $\mathbf{E}$  $\overline{\mathbf{a}}$ 

 $E$  $\overline{a}$ 

E If there is a number directly below the blank space that you want to move up, press the  $\uparrow$  key.  $\mathbb{E}$ 

If there is a number bordering the left of the blank space that you  $E$ want to move to the right, press the ze key.

If there is a number bordering the right of the blank space that you<br>want to move to the left presentie  $\leftarrow$  key.<br> $\sim$  USE  $\circ$  CN<sup>HP</sup> she 國  $\overline{\Xi}{}^{\overline{\alpha}}$ 门  $\overline{\underline{\mathbb{F}}}$ 

If you use the modes to work the puzzle, move the numbers by clicking on the number.

Clicking on a number bordering a blank space will move it into the  $\Xi$  : blank space. 巨画

Arrange the numbers to organize the puzzle in the desired sequence.

EM File Edit Search Forsat Font Size Style **Printing Colombia** Close Box  $881818$  $218181$ 

**46 CHAPTER THREE** 

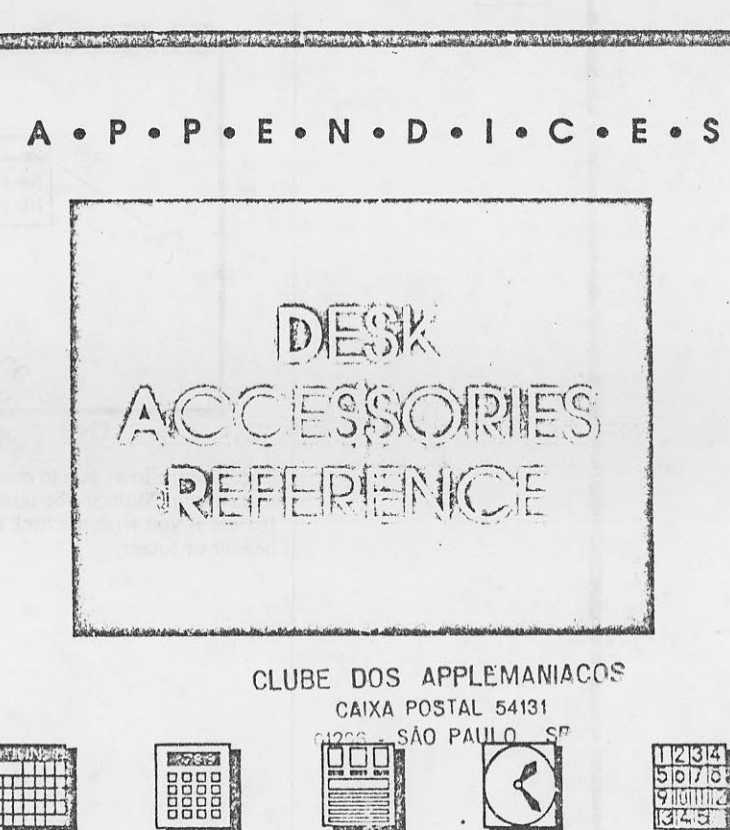

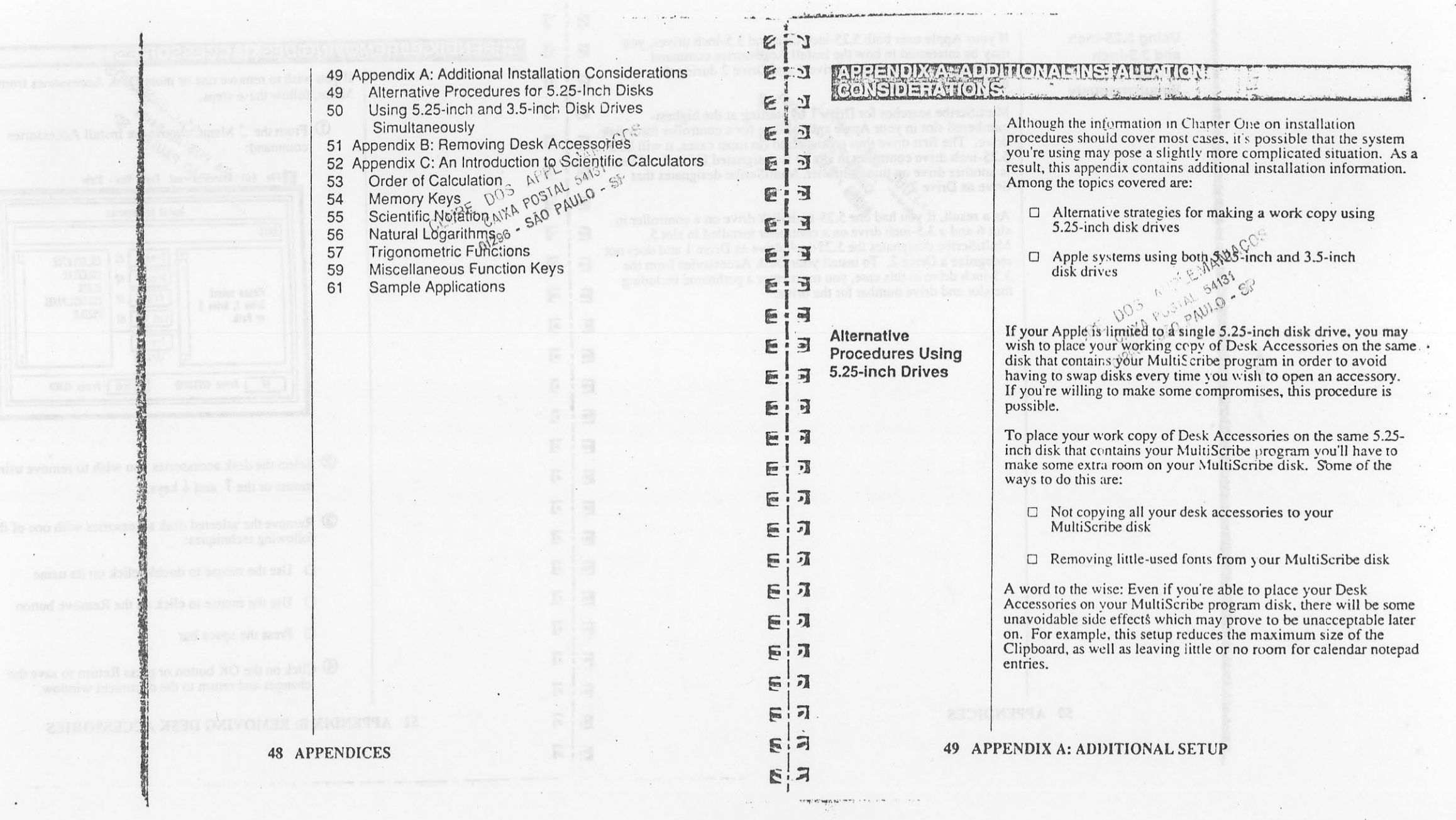

 $\sim$ 

 $\ddot{\phantom{a}}$ 

 $\sim$  100  $\pm$ 

 $\sim 10^{-11}$ 

 $\mathcal{A}_\bullet$ 

 $\sim$  $\sim$ 

 $\sim 10^{-1}$ 

 $\sim 10^{-1}$ 

Using 5.25-inch and 3.5-inch **Drives** Simultaneously

If your Apple uses both 5.25-inch disk and 3.5-inch drives, you may be interested in how the Install Accessories command designates which drives as Drive 1 and Drive 2 during the installation procedure.

 $\epsilon$ Y

E:  $\sqrt{ }$ 

E

巨门  $E:3$  $E<sup>1</sup>$ 

 $\mathbf{r}$ 

ा E

 $\overline{a}$ 

 $\overline{\mathbf{a}}$ **Final** 

 $\overline{p}$ E

 $\overline{\mathbf{u}}$  $\sqrt{\frac{1}{2}}$ 

辽

 $h$ and  $r$  $\overrightarrow{\mathcal{A}}$ 

 $F$ ্য

E  $\mathbf{J}$ 

F.  $\overline{J}$ 

 $\sqrt{2}$ 可

 $\overline{\mathbb{R}}$ 坈

E 同 可

 $\overline{\mathbb{F}}$  $\overline{\mathbf{r}}$ 

F  $\overline{\eta}$ 

 $F_i$   $\overline{r}$ 

后司

图

File Parkers

MultiScribe searches for Drive 1 by starting at the highest-<br>numbered slot in your Apple and looking for a controller for a disk<br>drive. The first drive thus enveloped (in most cases, it will be a<br>5.25-inch drive controlle

As a result, if you had one 5.25-inch disk drive on a controller in<br>slot 6 and a 3.5-inch drive on a controller installed in slot 5, MultiScribe designates the 5.25-inch drive as Drive 1 and does not recognize a Drive 2. To install your Desk Accessories from the  $E:3$ 3.5-inch drive in this case, you must enter a pathname including the slot and drive number for the drive.  $\sqrt{2}$ 

**ARRENDIX BEREMOVING DESKIACCESSORIES** If you wish to remove one or more Lask Accessories from the The Edit Search And Find Stre Command: Install Accessories PATE:  $2$ rice  $1$   $M$ CALCULATOR CALENDAR  $\frac{1}{2}$ rive 2  $\frac{1}{2}$   $\frac{1}{2}$ CLOCK Please select  $\sqrt{12}$   $\sqrt{4}$ CONTROLPAREL Drive 1, Drive 2 PUZZLE or Path. List Vol. 0V  $l_{25!1}$  $(Sf_0, E)$ OK I Press (RETURN) Cancel | Press (ESC)

> 2 Select the desk accessories you wish to remove using the mouse or the  $\uparrow$  and  $\downarrow$  keys.

3 Remove the selected desk accessories with one of the following techniques:

 $\Box$  Use the mouse to double-click on its name

 $\Box$  Use the mouse to click on the Remove button

 $\Box$  Press the space bar

4 Click on the OK button or press Return to save the changes and return to the document window.

51 APPENDIX B: REMOVING DESK ACCESSORIES

50 APPENDICES

 $^{\circ}$ ,  $\approx$  $\mathcal{L}$ **EAPPENDIX(CZANANIEDDUGTIONTOSCIENTIFIC CALCULATORS)**  $\overline{\mathbb{C}}$  $\mathbf{H}$ As you know, a mathematical expression such as  $8 - 3 * 2 = x$ <br>can produce different results for *x*(depending on whether you<br>perform the subtraction or the mathematical first. Order of Somewhere between the dawn of time and the introduction of<br>Apple computers, human beings cacided they needed a better way<br>to keep track of numbers besides counting their tingers and toes.<br>After experimenting with not field Calculation EU  $E: \mathcal{I}$ To keep the confusion to an absolute minimum, mathematicians<br>have settled on a standard *arden of calculation* in which E  $\cdot$   $\pi$ mate sensed on a standard corrected of calculation in which<br>mathematical operations in the<br>following order the standard equation are performed in the<br>following order  $\mathcal{L}$  standard equation are performed in the<br>followi E 亚 E :亚 If you're one of the people that thinks that mathematics is still a<br>four-letter world, readon. This appendix is designed to provide a<br>brief intreduction of some of the basic mathematics behind your<br>Calculator's functions. 2 Multiplication and division EI  $\sqrt{2}$  $\overline{\mathbb{F}}$ 3 Addition and subtraction applications that show what your Calculator can do in the real E world.  $\overline{a}$  $\circled{4}$  Equals  $(\overline{=})$ E  $\overline{\cdot}$ Thus the expression  $8 - 3 * 2$  always produces a result of 2 since multiplication takes precedence over subtraction and so is E  $\frac{1}{2}$ performed first. End File Edit Search Format Font Size Style  $\mathbf{F}$ 可 With your Desk Accessories Calculator, you can use the E 尼 without regard to other rules of precedence. E  $\overline{P_1}$  $\frac{1}{2}$ [17 : 2)]  $\frac{1}{2}$   $\frac{1}{2}$   $\frac{1}{2}$   $\frac{1}{2}$   $\frac{1}{2}$   $\frac{1}{2}$   $\frac{1}{2}$   $\frac{1}{2}$ 巨河  $31/x$   $51+/- 61$   $x^2$   $x^3$   $1n$   $s$   $f$   $f$   $f$   $f$ **EXAMPLE:** 后词 The first when we M KET Change the order of calculation for  $8 - 3 * 2 = x$  so that  $471181191101151$ subtraction is performed first.  $\sqrt{2}$ 同  $4115115111111$  $\mathbb{R}$ key in: 同  $1132:43111111$ EA  $\vert \vert$ 8  $-13$  $\begin{array}{c} \hline \end{array}$  $\overline{2}$  $\vert$  =  $F:3$ result:  $57$  $10<sup>10</sup>$ Note that it's not necessary to enter both parentheses if one F 习 occurs at the beginning or the end of the calculation.  $57$ 52 APPENDICES 53 APPENDIX C: INTRODUCTION TO CALCULATORS F.

 $\epsilon$ - 31 **Memory Keys** These four memory functions are possible with your Desk Accessories Calculator: E  $\mathbb{R}^2$ In scientific notation, numbers are expressed as a single positive Scientific In scientific notation, numbers are expressed as a single positive<br>value (usually refered to as the *mantissa* e-multiplied by 10 raised<br>by the value of an exponent. This expansion to be used for both<br>very small or very l III in Notation IM in insert the displayed value in memory E  $\mathbf{v}$ EE | ||+  $\mathbb{R}$ E ı 性 - add the displaced value to the value in memory E  $\frac{1}{2}$ systements of the system of the value of the value in  $M -$ E 可  $m$ emorto E 圃 **FIR** - display the current value held in memory E 習 These functions allow you to save keystrokes by storing entered or calculated values for use in later calculations. E 岡 EXAMPLE: E You have \$10.00 to spend at the concession stand. Having<br>skipped lunch, you decide that a Tub 'O' Popcorn (\$3.25), a<br>Texas-sized soft drink (\$1.75), and at least three boxes of i al E 「ヨ **EXAMPLE:** Enter the value 123,197,00) in scientific notation. chocolate-covered raisins (\$1.25 each) would be an E 国 appropriate repast. Will \$10.00 cover it? key in: f 同 key in: 1.23197  $\boxed{E}$  8  $M$ in 10 Ē 可 1.23197-EE8 「国 E:  $result:$ 3.25  $Inv$  $M -$ 8  $F$ 国 1.23197 X 10<sup>8</sup> 1.75  $\sqrt{\ln y}$  $M -$ 门 E. EXAMPLE: Enter the value 0.0000000008 in scientific notation. 1.25  $3 \boxed{=}$  $*$ E 日 key in:  $\sqrt{\ln v}$  $M -$ MR 同词  $8 \left[ \overline{EE} \right] 10$  $E$ 同 result:  $8.8 E-18$ 同 [1] 1.25 (enough for another box of chocolate-covered raisins!) result:  $+1-$ 日日  $8x10^{-10}$ 日同 54 APPENDICES 日 月 55 APPENDIX C: INTRODUCTION TO CALCULATORS Fii

Natural Logarithms

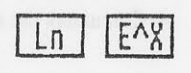

In the bad old days before there were handheld calculators,<br>scientists and mathematicians were constantly on the lookout for<br>shortcuts when it came to cranking out really large calculations.<br>Clever fellows that they are,

in the man

 $\mathcal{C}$ 

E  $10 -$ 

E

E 医

區  $\overline{\mathbb{R}^n}$  $\overline{\mathbb{R}^m}$  $\overline{\mathbb{R}^n}$ 

 $\overline{\mathbb{R}^n}$ 

 $\overline{\mathbb{E}}$ 

 $\overline{\mathbb{R}}$ 

E!

 $\overline{a}$ 

 $\sqrt{2}$ 

E

E

 $\overline{E}$ 

 $\sqrt{2}$ 

 $\overline{E}$ 

 $\overline{\mathbb{R}}$ 

局 Fii  $\frac{1}{2}$ 

 $\mathbf{L}$ 

So what? Well, it turns out there are some general properties of logarithms that make them extremely leady when it comes to performing calculations involving large numbers:

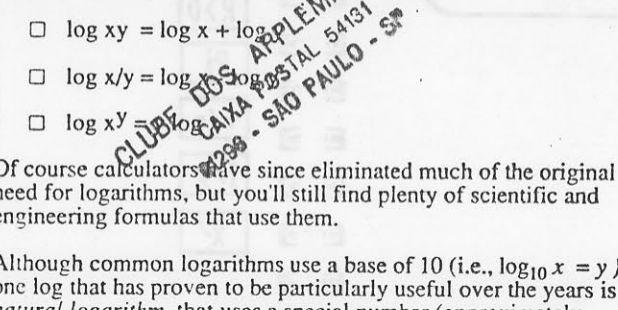

(i.e.,  $\log_{10} x = y$ )<br>d over the years is a natural logarithm that uses a special number (approximately<br>2.718281828) for its base. Your Desk Accessories Calculator includes both a natural logarithm key ( $\boxed{\begin{bmatrix} 1 & 0 \\ 0 & 1 \end{bmatrix}}$ ) and a natural antilogarithm key (FAT).

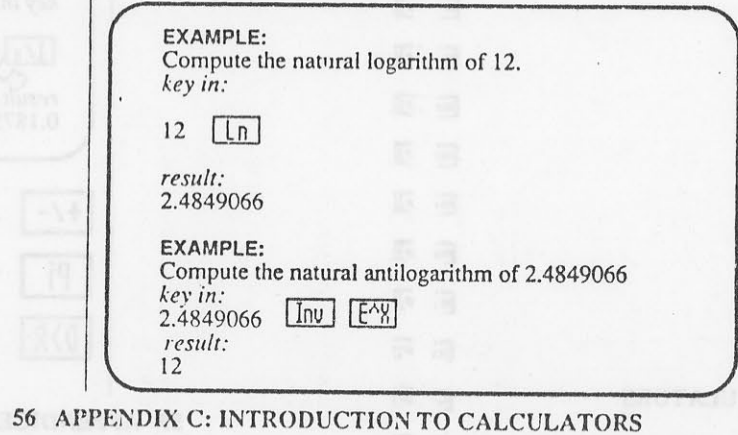

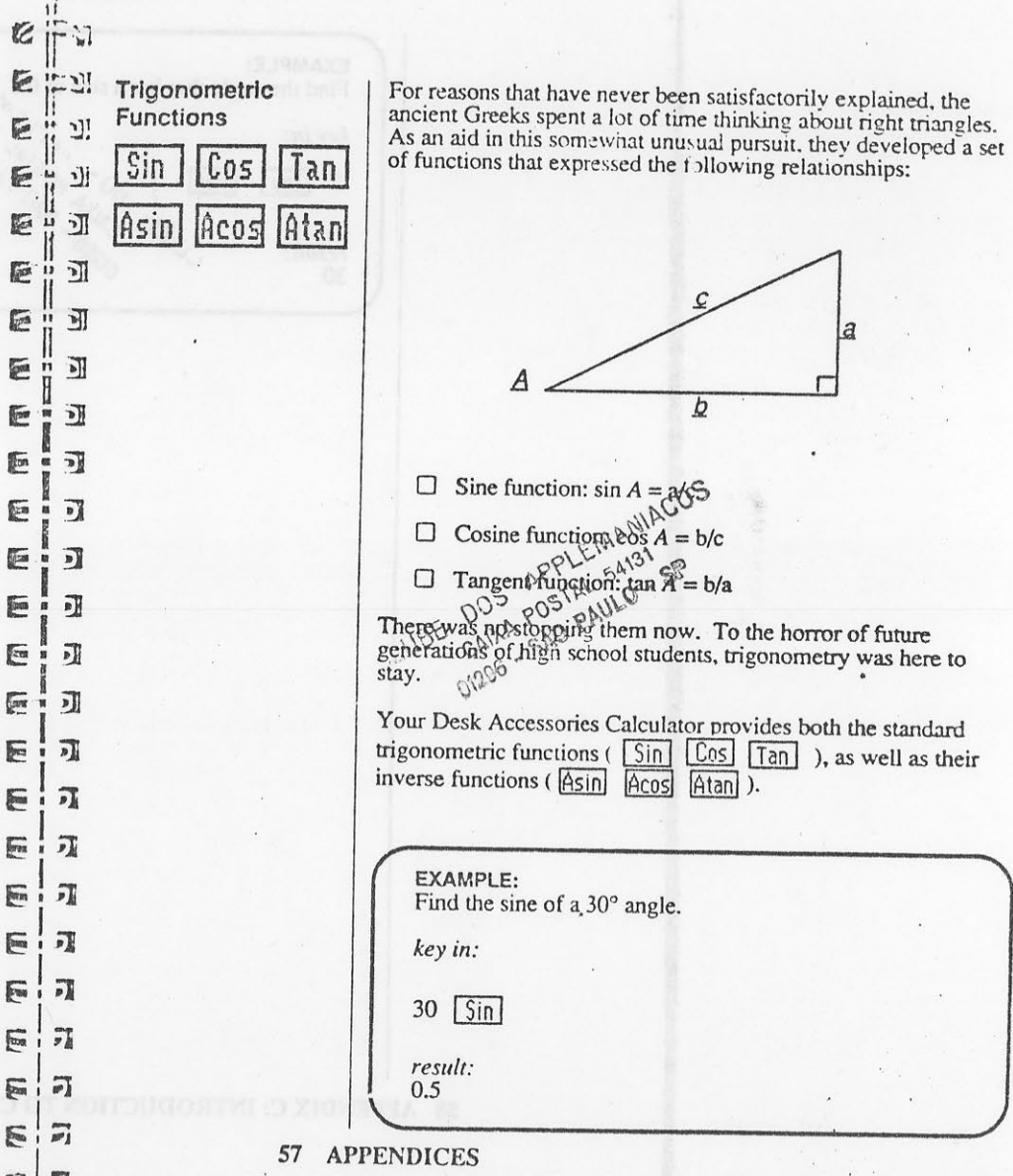

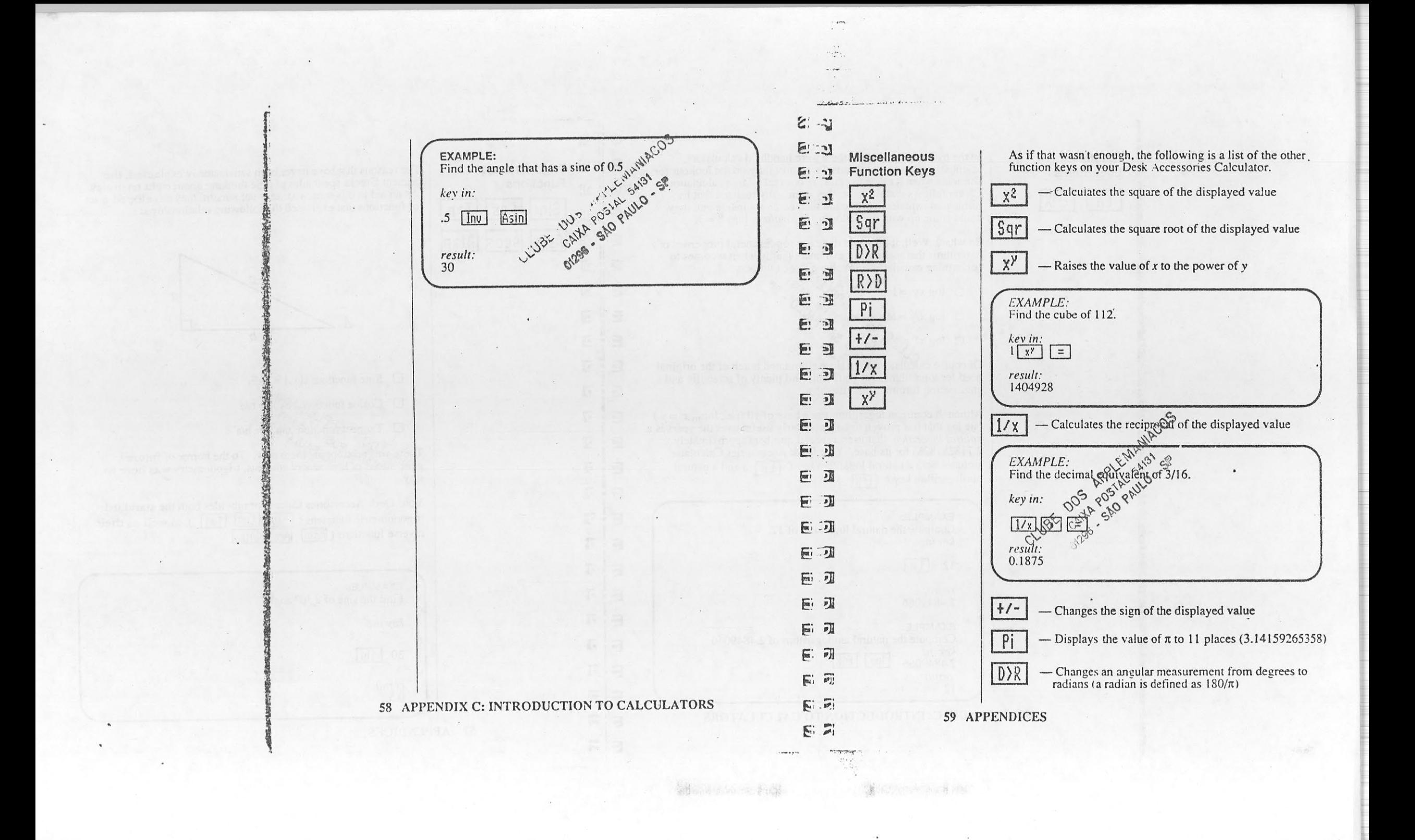

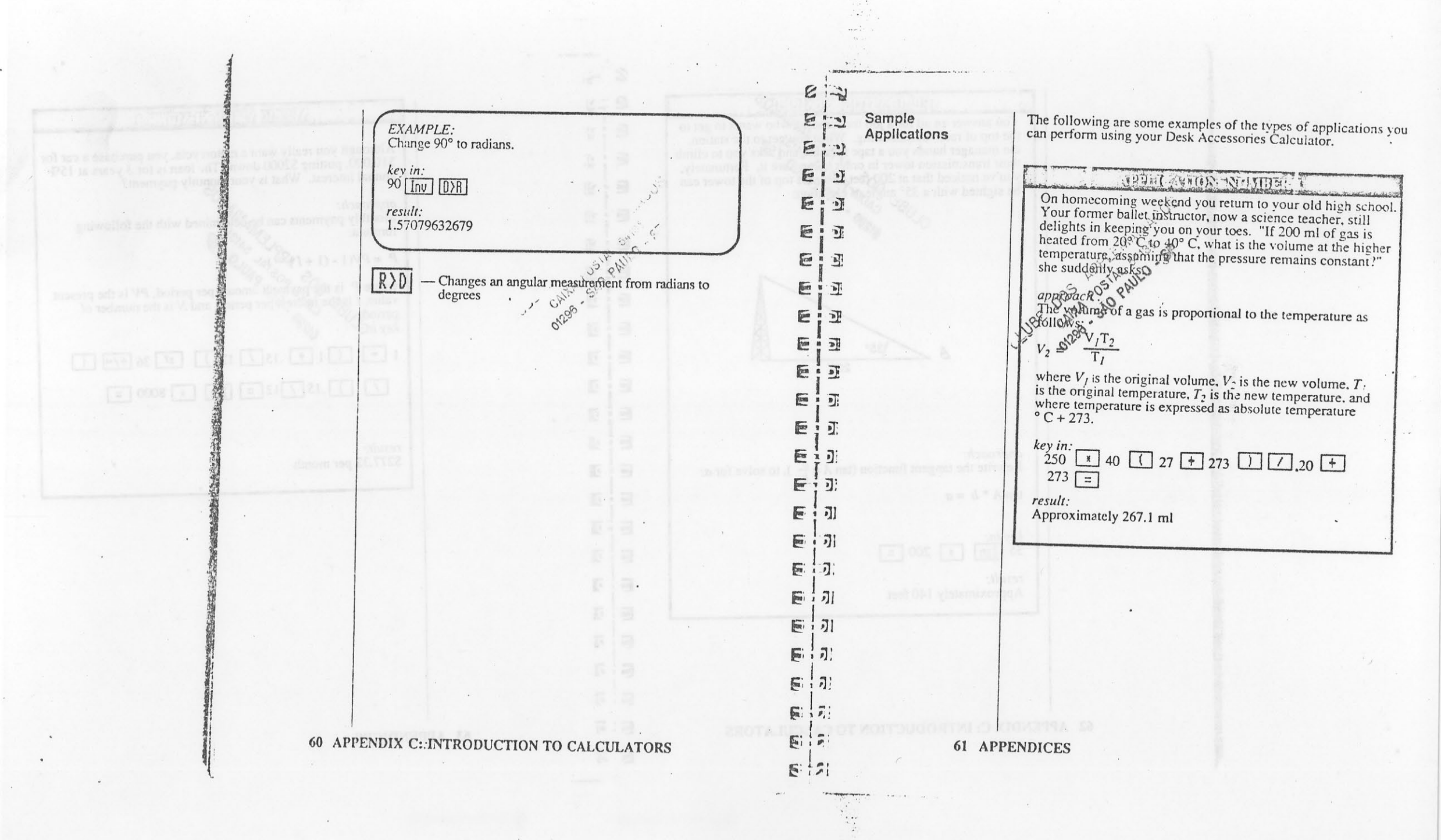

i era<br>Liv

 $\mathcal{N}$ 

 $\sim$   $\sim$ 

 $\boldsymbol{z}$  $\mathbf{R}$ **STUDIO AVECAN MOSTIFICO**  $\mathbb{C}$ ויי.<br>ש APPLIC APPLICATION To answer an ad for a job for someone who wants to get to<br>the top of radio broadcasting. When you've to the station,<br>the manager hands you a tape measure and for the station,<br>the manager hands you a tape measure and the st  $\mathfrak{a}$  $\tilde{J}_1$ Although you really want a motorcycle, you purchase a car for \$10,000, putting \$2000 down. The loan is for 3 years at 15% 图  $\mathbf{J}$ . annual interest. What is your monthly payment? 厦 <u>า]!</u> 81258 approach:<br>
Monthly payments can be determined with the following<br>
formula:<br>  $P = PV(1 - (1 + I)^{2N})$ <br>
where P is the payment amount per period, PV is the present<br>
value, I is the payment amount per period, PV is the present<br>
val E  $\mathbb{I}$ E 쾨 医 E Ľ E 可 \35°  $1 + 15$   $12$   $12$   $13$   $13$   $14$   $15$ A  $1$  -E  $\overline{\mathbf{H}}$  $200'$  $15$   $12$   $=$   $1/\sqrt{x}$   $\sqrt{x}$  8000  $=$ E.  $\overline{\mathbf{R}}$  $\boxed{7}$  $\Delta \omega$ E 団  $\mathbf{E}$ 川 result: approach: \$277.32 per month Rewrite the tangent function (tan  $A = \frac{a}{b}$ ), to solve for a:  $\overline{c}$ 训  $\tan A * b = a$ E: DI 同 一下 key in:  $35$  Tan  $\sqrt{1200}$  = T 项 result: E 可 Approximately 140 feet  $\epsilon$ 刁 E  $\overline{r_k}$ E  $\overline{\mathbf{r}}$ 后闭 62 APPENDIX C: INTRODUCTION TO CALCULATORS  $E:Z$ **63 APPENDICES**  $E:Z$ 

committed for

1. 2. 3. 25 倍, 15 倍, 2

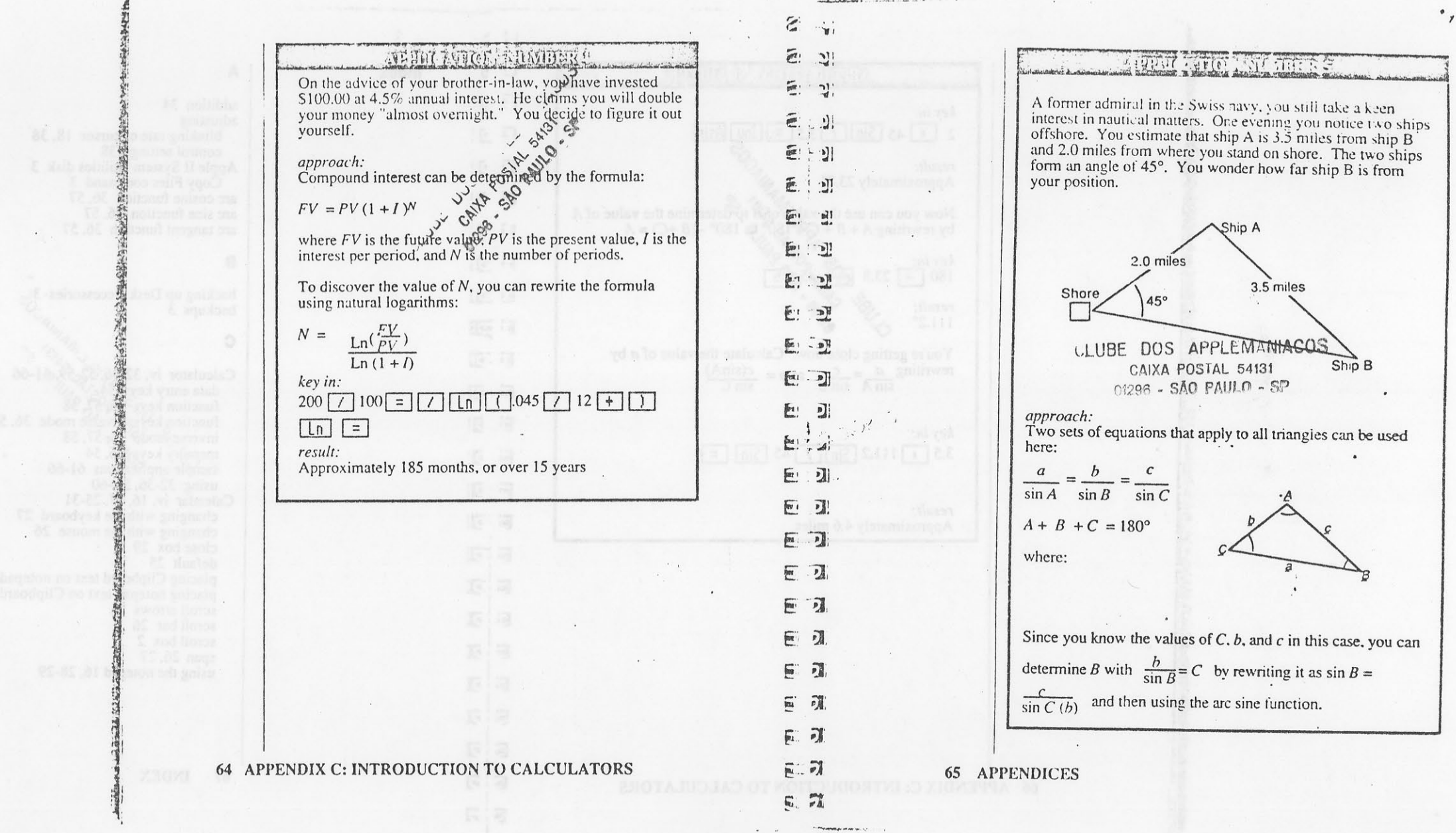

 $\frac{1}{2}$  .

 $\lambda$ 

 $\mathcal{L}_{\bullet}$  .

 $\mathcal{A}^{\mathcal{A}}$  .

 $\mathcal{L}(\mathbf{r})$  . In particular,

 $11.5$ ED **APPROAMON NUMBERK** Index 巨目 key in: result:<br>Approximately 23.8°<br>Now you can use the valde of  $\mathcal{S}$ <br>by rewriting  $A + B + \mathcal{S} \in \{80\}$  as 180° -  $(B + C) = A$ <br>key in:<br>180 - 23.8  $\mathcal{S} \in \mathbb{R}$ 巨目 巨目  $F<sub>2</sub>$ 日 可 日司 CLUBE E 21 result:  $111.2^{\circ}$ 2回 You're getting close now. Calculate the value of  $a$  by 第1回 rewriting  $\frac{a}{\sin A} = \frac{c}{\sin C}$  as  $a = \frac{c(\sin A)}{\sin C}$ 同則 日 引  $key in:$  $3.5 \times 111.2 \sin 745 \sin =$  $\Xi$   $\bar{a}$  $\overrightarrow{m}$   $\overrightarrow{p}$ result:  $\left[\begin{matrix} 1 & 1 \\ 0 & 1 \end{matrix}\right]$ Approximately 4.6 miles  $\left[\begin{matrix} 1 & 1 \\ 0 & 1 \end{matrix}\right]$  $\left[\begin{matrix} 1 & 1 \\ 1 & 1 \end{matrix}\right]$ E,  $\Box$  $\mathbb{R}$ 门 同江  $\Xi$ 風同 医习 66 APPENDIX C: INTRODUCTION TO CALCULATORS  $57$ 

# $\mathbb A$

addition 34 adjusting blinking rate of cursor 18, 38<br>blinking rate of cursor 18, 38<br>control settings 38<br>Apple II System Utilities disk 3<br>Copy Files command 3<br>arc cosine function 36, 57 arc sine function 36, 57 arc tangent function 36, 57

### $\mathbf{B}$

 $\mathbf C$ 

backing up Desk Accessories 3 backups 3

Calculator iv, 32-36:32-59.61-66<br>
data entry keys 34-55.59.61-66<br>
function keys<sup>-335</sup>35.95<br>
function keys<sup>-335</sup>35.95<br>
function keys:<br>
the mode 36.57, 58<br>
inverse mode 35.57, 58<br>
memory keys-386.54<br>
sample applications 61-Calendar iv, 16, 17, 25-31 changing with the keyboard 27 changing with the mouse 26 close box 29 default 25 placing Clipboard text on notepad 16, 30 placing notepad text on Clipboard 16, 30<br>scroll arrows 26 scroft bar 26 scroll box 2 span 26, 27 using the notepad 16, 28-29

67 **INDEX** 

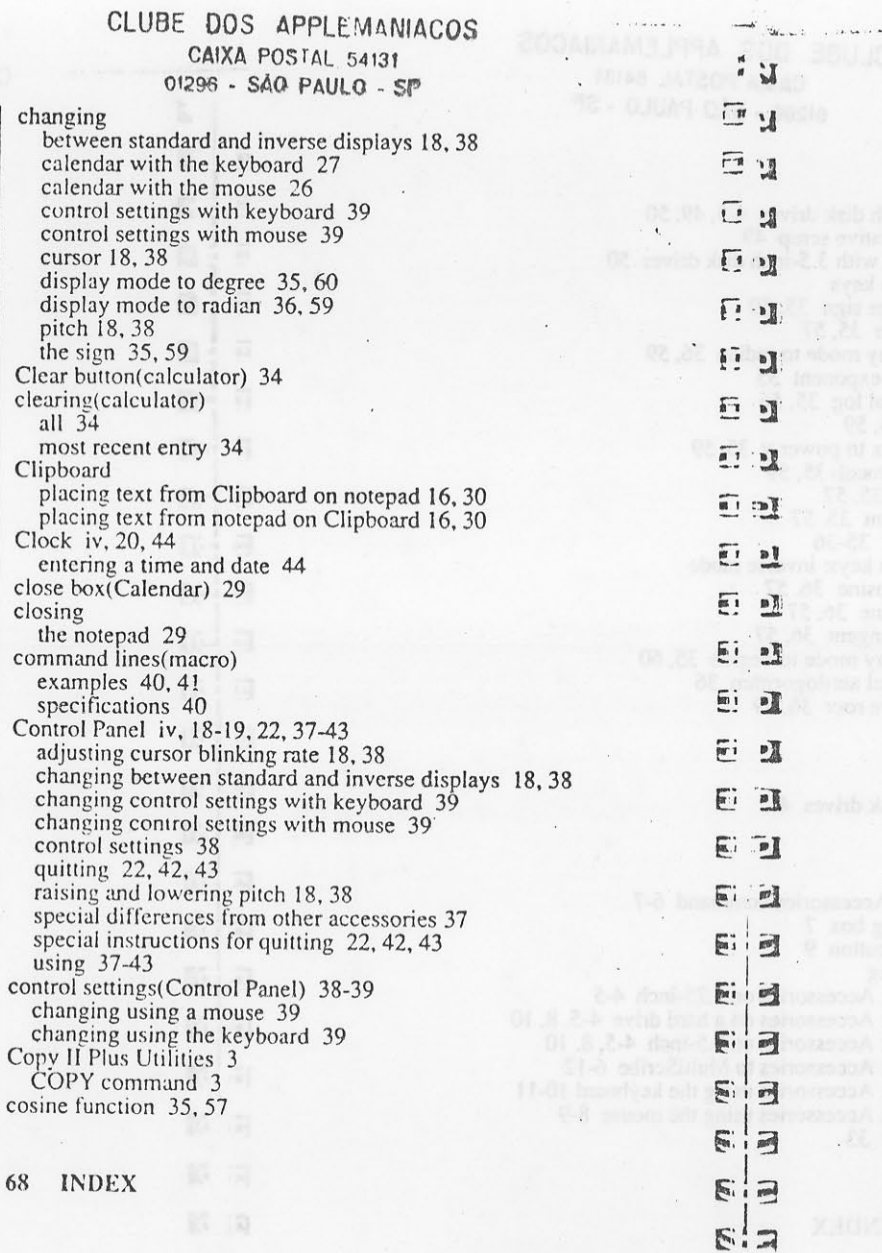

TC man tell and famous a. 12

,ACOS  $\mathsf{M}^{\mathsf{PP}}$ CAINA POSIAL 04131 O1208 - SÃO PAULO - SP

creating macro commands 40, 41 cursor, adjusting blinking rate 18, 38

#### $\mathsf D$

nti priul

 $\mathcal{A}$ 

data entry keys<br>addition 34 clears all 34 clears last entry 34<br>displays result of current calculation 34 division 34 multiplication 34 subtraction 34 using 34 date(entering in Clock) 45<br>decimal equivalent 59 default(Calendar) 25 Desk Accessories backing up 3<br>installing 6-12 removing 51<br>setting up 4-5 display mode changing to degree 35 changing to radian 36<br>division 34 document window 6 Drive 1 button  $8, 10$ . Drive 2 button 8, 10

# $\mathsf E$

editing macro command 42-43 macro commands with keyboard 43 macro commands with mouse 42<br>entering date(Clock) 45<br>time(Clock) 45 equals(=)  $34$ exiting Desk Accessories 22 exception for Control Panel 22, 42, 43 exponent(enter) 35

69 INDEX

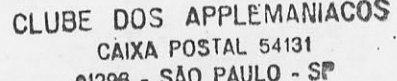

 $F$ 

 $\overline{\Xi}$ 圜 5.25-inch disk drives 4-5, 49, 50 alternative setup 49  $\overline{\mathbf{m}}$ 圖 using with 3.5-inch disk drives 50 function keys  $\overline{\mathbf{r}}$ 图 change sign 35, 59 cosine 35, 57 display mode to radian 36, 59  $\overline{\mu}$ •ំ [3] enter exponent 35 natural log 35, 56 E  $\bullet$   $\Box$ pi 35,59 raise x to power y 35, 59<br>reciprocal 35, 59  $F \cup F$ sine  $35, 57$ <br>tangent  $35, 57$ E  $\mathbf{r}$ using  $35-36$ 長期 function keys: inverse mode arc cosine 36.57 巨击 arc sine 36, 57 arc tangent 36, 57  $\overline{\mu}$   $\sqrt{\mu}$ display mode to degree 35, 60 natural antilogorithm 36 巨门 square root 36, 59 同:刘  $H$ 后:辺 hard disk drives 4 后门 国门 Install Accessories command 6-7 dialog box 7 上端 F. Install button 9 installing  $1.38$ 區 Desk Accessories on 5.25-inch 4-5 Desk Accessories on a hard drive 4-5, 8, 10<br>Desk Accessories on 3.5-inch 4-5, 8, 10 「12 Desk Accessories to MultiScribe 6-12 日常 Desk Accessories using the keyboard 10-11 Desk Accessories using the mouse 8-9 Fi: 70 Inv key 33 **Fi** 双 **Fi** 7 **INDEX** 70 【1】

 $\overline{\mathbf{u}}$ 溫 CLUBE DOS APPLEMANIACOS CAIXA POSTAL 54131 01296 - SÃO PAULO - SP

> inverse display 18 inverse function 36 inverse mode 33 inverse mode: function keys 36

#### $\kappa$

keyboard cannot use to move through Calendar span 27 changing Calendar with 27 changing control settings with 39 editing macro command lines with 43 keyboard commands for quitting Desk Accessories 22

#### $\mathsf{L}$

leaving Desk Accessories 22 exception for Control Panel 22, 42, 43 List Vol. button 8, 10 logarithm 36, 56

### M

macro commands 19, 37, 40-43 command line specifications 40 creating 40 editing command lines with keyboard 43 editing command lines with mouse 42 some examples of command lines 40, 41 using in MultiScribe 41 making backups 3 mantissa 55 memory keys 36, 54 adds displayed value to memory 36 displayed value into memory 36 displays contents of memory 36 memory keys: inverse mode subtracts displayed value from memory 36

71 INDEX

CLUBE DOS APPLEMANIACOS  $\frac{1}{3}$ CAIXA POSTAL 54131 01296 - SÃO PAULO - SP U  $1.7$ 3.5-inch drives  $4-5$ , 50  $12$ using with 5.25-inch 50  $L - 3$ using Calculator 32-36, 53-60<br>Calendar 25-31  $E - M$ Clock 44 data entry keys 34 图 日 function keys 35 function keys: inverse mode 36 **Err** had Reyboard to change the Calendar 27<br>Reyboard to change the Calendar 27<br>macro commands in MultiScribe 41 日 memory keys 36<br>momento change the Calendar 26<br>notepad 28-29<br>Puzzle 46 图  $\overline{m}$  -  $\overline{m}$ Select All command 30 同  $\pmb{\chi}$  $E - 1$ x raised to power y 35, 59  $\mathbf{L}$ EB **En 1 m** Eia 图目 日目  $E$  i.  $m$  $E$   $\overline{H}$  $E$   $\overline{a}$  $E =$  $E$  3 日 74 INDEX  $E = \exists$  $E_2 = 2$ 

CLUBE DOS APPLEMANIACOS CAIXA POSTAL 54131 01296 - SÃO PAULO - SP

StyleWare, Inc. Technical Support: (713) 668-0759 For Product Orders Only: (800) 233-4088  $(713) 66S - 0743$